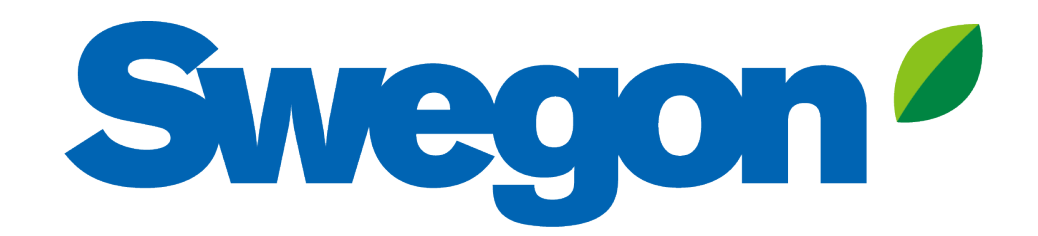

## **Making an outdoor project calculation with Acoustic Design Analysis**

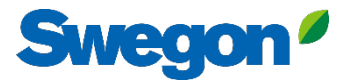

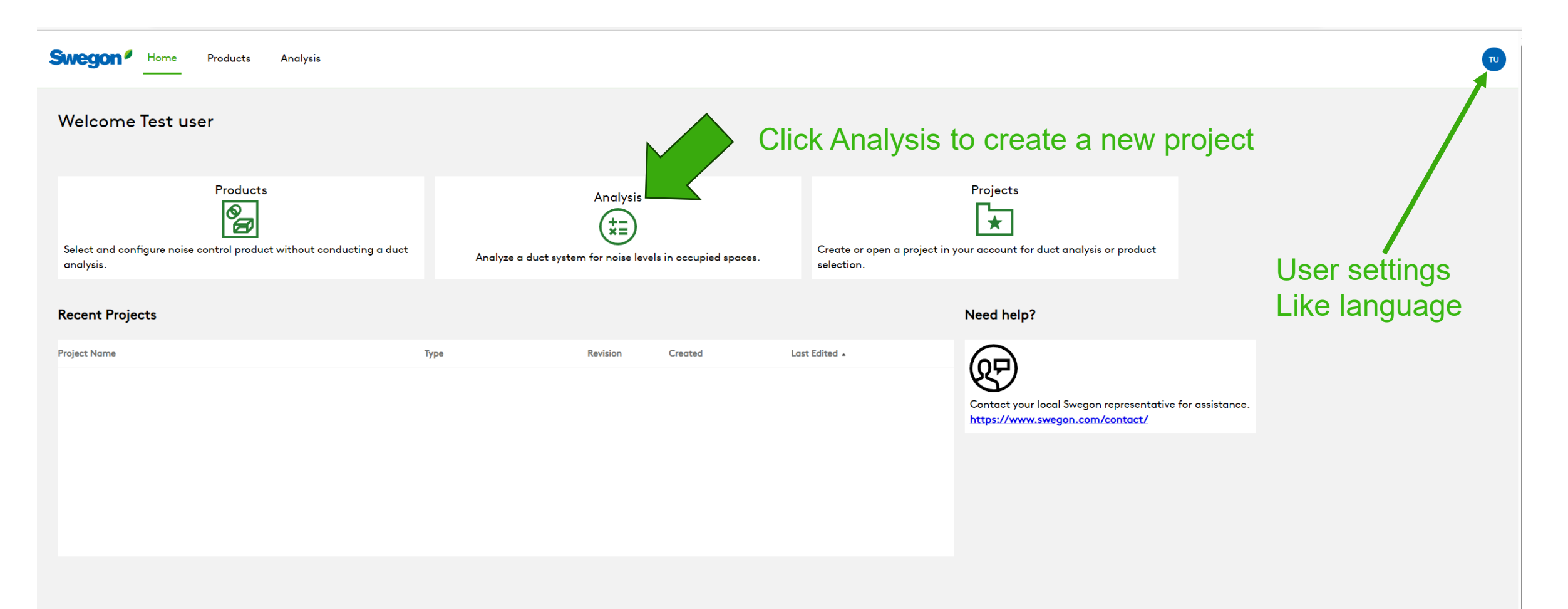

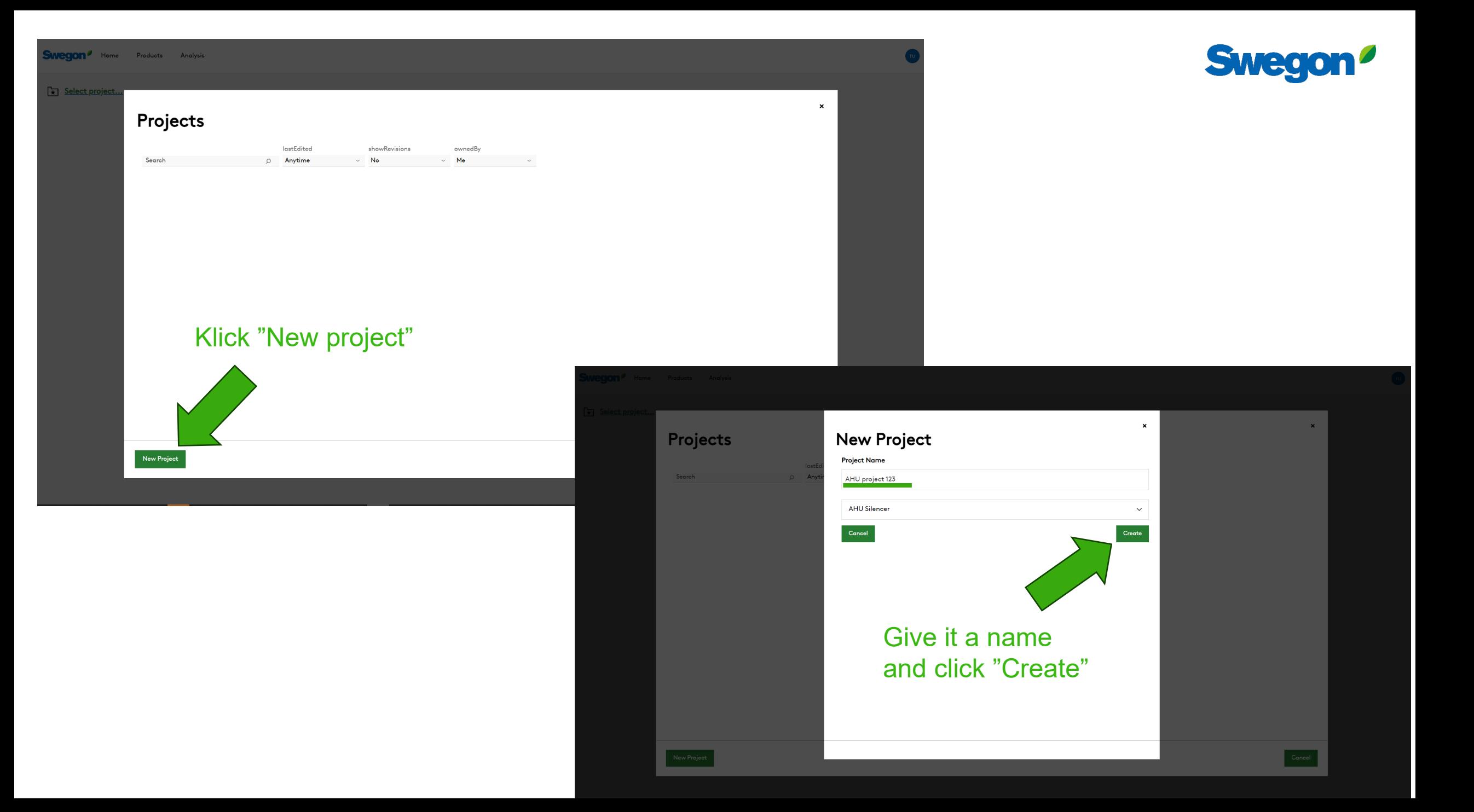

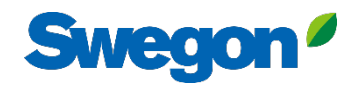

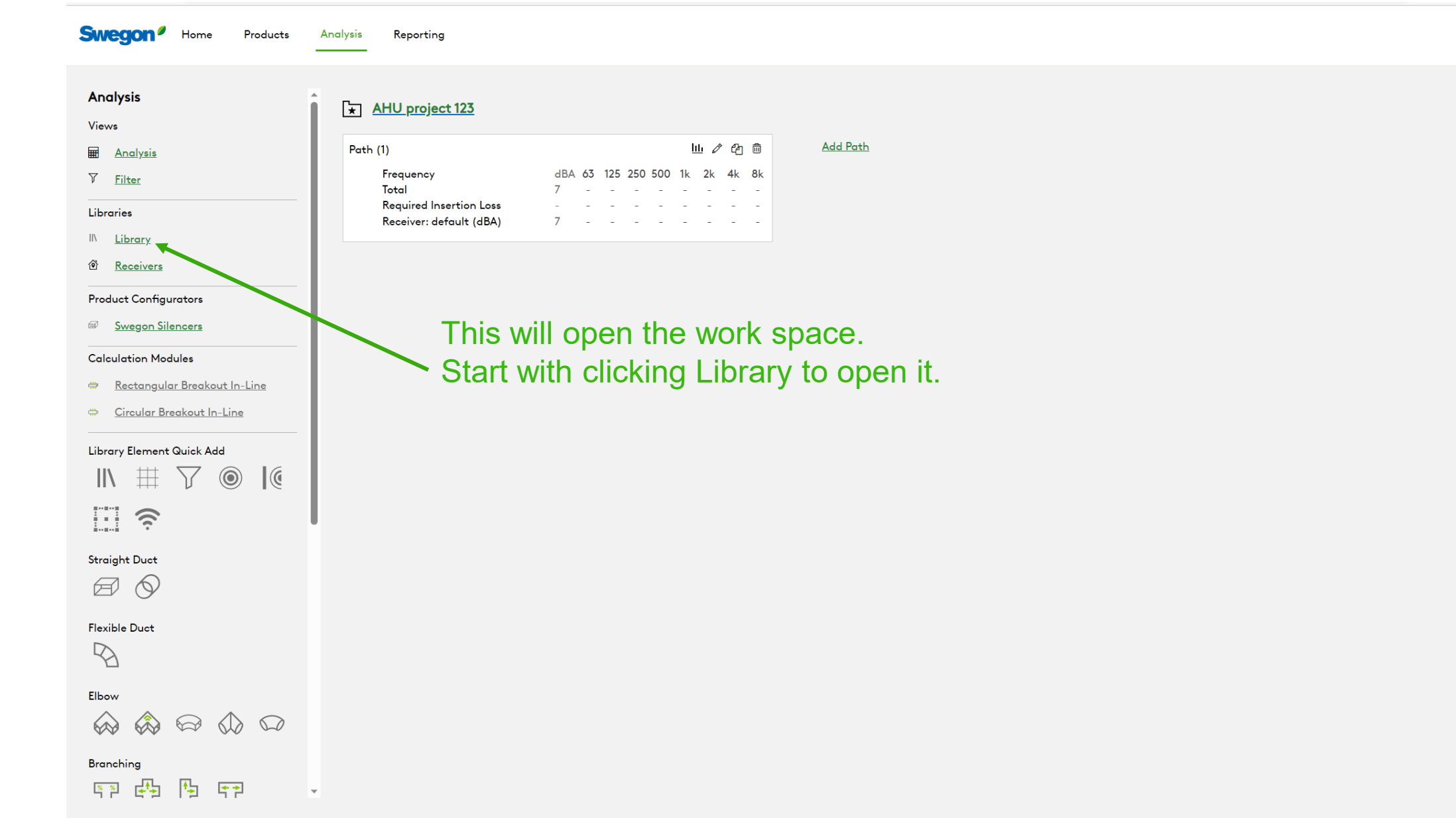

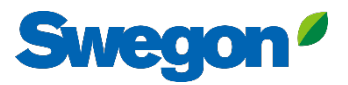

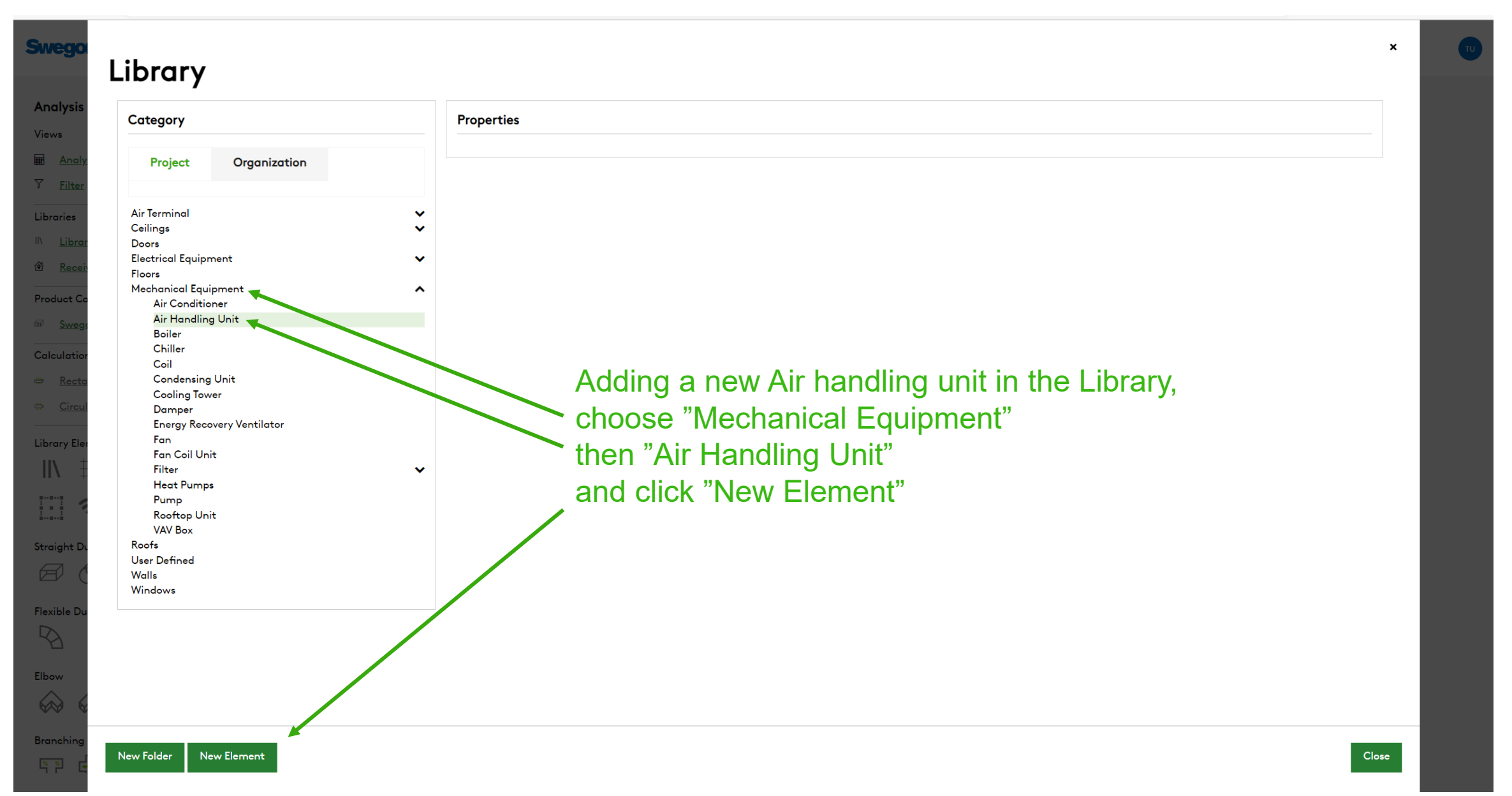

 $\pmb{\times}$ 

### **Swegr**

 $\frac{8}{1}$ 

#### Library Analysi Category **Properties** Views **Name**  $\overline{\mathbf{H}}$  And Organization Project  $\nabla$  Filt AHU 123 **Air Terminal**  $\checkmark$ Write a name and a Project Tag Libraries Ceilings  $\checkmark$ **Project Tag**  $IN$  Lib Doors **Electrical Equipment**  $\checkmark$ **AHU 123** <sup>6</sup> Rec **Floors** Mechanical Equipment  $\hat{\phantom{a}}$ Product<sup>(</sup> **Air Conditioner Dimensions** Air Handling Unit  $\hat{\phantom{a}}$ **AHU 123** Height Length **Boiler** Calculat Chiller Coil ₩ Re Width **Condensing Unit Cooling Tower** Damper Add Parameter **Energy Recovery Ventilator** Library I Fan  $\mathbb{I}$ **Identity Data** Fan Coil Unit Filter  $\checkmark$ E **Heat Pumps Area Served** Location Pump Rooftop Unit **VAV Box** Straight Model Manufacturer Roofs  $\bigoplus$ **User Defined** Walls URL Windows Flexible I D **Add Parameter** Elbow **Mechanical - Loads**  $\bigotimes$ **Total Cooling Capacity**  $\overline{\phantom{a}}$ Branchir

Library Air Handling Unit  $\hat{\phantom{a}}$  $\Delta$ **AHU 123** Height Length **Boiler** Chiller Coil Width **Condensing Unit Cooling Tower** Damper **Add Parameter Energy Recovery Ventilator** Fan Fan Coil Unit **Identity Data** Filter  $\ddot{\phantom{0}}$ **Heat Pumps** Area Served Location Pump Rooftop Unit **VAV Box** Roofs Manufacturer Model **User Defined** Walls Windows URL **Add Parameter Mechanical - Loads Total Cooling Capacity** Add Group **Add Parameter** and fill in Name, Airflow **Acoustic data** Data 63 125 250 500  $1k$  $2k$ 8k **Metric** Dist (m) Airflow (I/s)  $4k$ and Sound power level 76 **D** x Supply Sound Powe 3000 85 83 82 82 82 78 78 Sound Powe 3000 82 81 80 80 80 76 75  $74$ **D** x Extract Sound Powe **D** x Exhaust 3000 85 83 82 82 82 78 78 76 IG x Sound Powe 3000 82 81 80 80 80 76 75  $74$ Outdoor **Add Data Notes** 

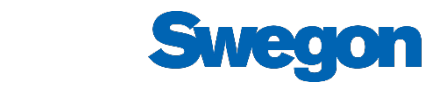

 $\mathbf{x}$ 

Scroll down to Acoustic data

End with clicking Save Changes

**Duct Break Save Changes** 

**Swegor** 

**Analysis** 

Views

**■** And

 $\nabla$  Filter

Libraries

⑥ Recei

Product Co

.<br>Calculatio

**Library Eler**  $\| \mathbf{h} \|$ 

EI s

Straight D

 $\bigoplus$  (

Flexible Di  $\begin{picture}(20,5) \put(0,0){\dashbox{0.5}(5,0){ }} \thicklines \put(0,0){\dashbox{0.5}(5,0){ }} \thicklines \put(0,0){\dashbox{0.5}(5,0){ }} \thicklines \put(0,0){\dashbox{0.5}(5,0){ }} \thicklines \put(0,0){\dashbox{0.5}(5,0){ }} \thicklines \put(0,0){\dashbox{0.5}(5,0){ }} \thicklines \put(0,0){\dashbox{0.5}(5,0){ }} \thicklines \put(0,0){\dashbox{0.5}(5,0){ }} \thicklines \put(0,0){\dashbox{0.5}(5,0$ 

Elbow

 $\bigotimes$ 

Branching  $\frac{1}{\sqrt{2}}$  .

**End Reflex** 

Noise Cont

 $\frac{13.1}{12.1}$ 

### **Swegon Swegon**<sup>*I*</sup> Home</sup> Products Analysis Reportina Γπυ. **Analysis** AHU project 123 Views 山ノ田亩 **Add Path** Path  $(1)$ **E Analysis** dBA 63 125 250 500 1k 2k 4k 8k Frequency  $\nabla$  Filter Total **Required Insertion Loss** Libraries Receiver: default (dBA) III Library  $\circledcirc$ ◎ Receivers **Product Configurators** Swegon Silencers **Calculation Modules** Rectangular Breakout In-Line Circular Breakout In-Line Drag and drop the "Noise source" symbol inside the dashed squareLibrary Element Quick Add 丗  $\odot$  $\mathbb{I}$ E  $\hat{p}$ **Straight Duct**  $\boxtimes$   $\odot$ **Flexible Duct**  $\mathbb{Z}$ Elbow  $\begin{picture}(60,6) \put(0,0){\line(1,0){155}} \put(15,0){\line(1,0){155}} \put(15,0){\line(1,0){155}} \put(15,0){\line(1,0){155}} \put(15,0){\line(1,0){155}} \put(15,0){\line(1,0){155}} \put(15,0){\line(1,0){155}} \put(15,0){\line(1,0){155}} \put(15,0){\line(1,0){155}} \put(15,0){\line(1,0){155}} \put(15,0){\line(1,0){155}} \put$ Branching

四母 四  $\mathcal{L}^{\text{max}}$  , where  $\mathcal{L}^{\text{max}}$ 

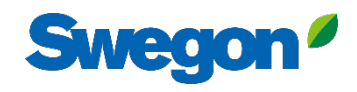

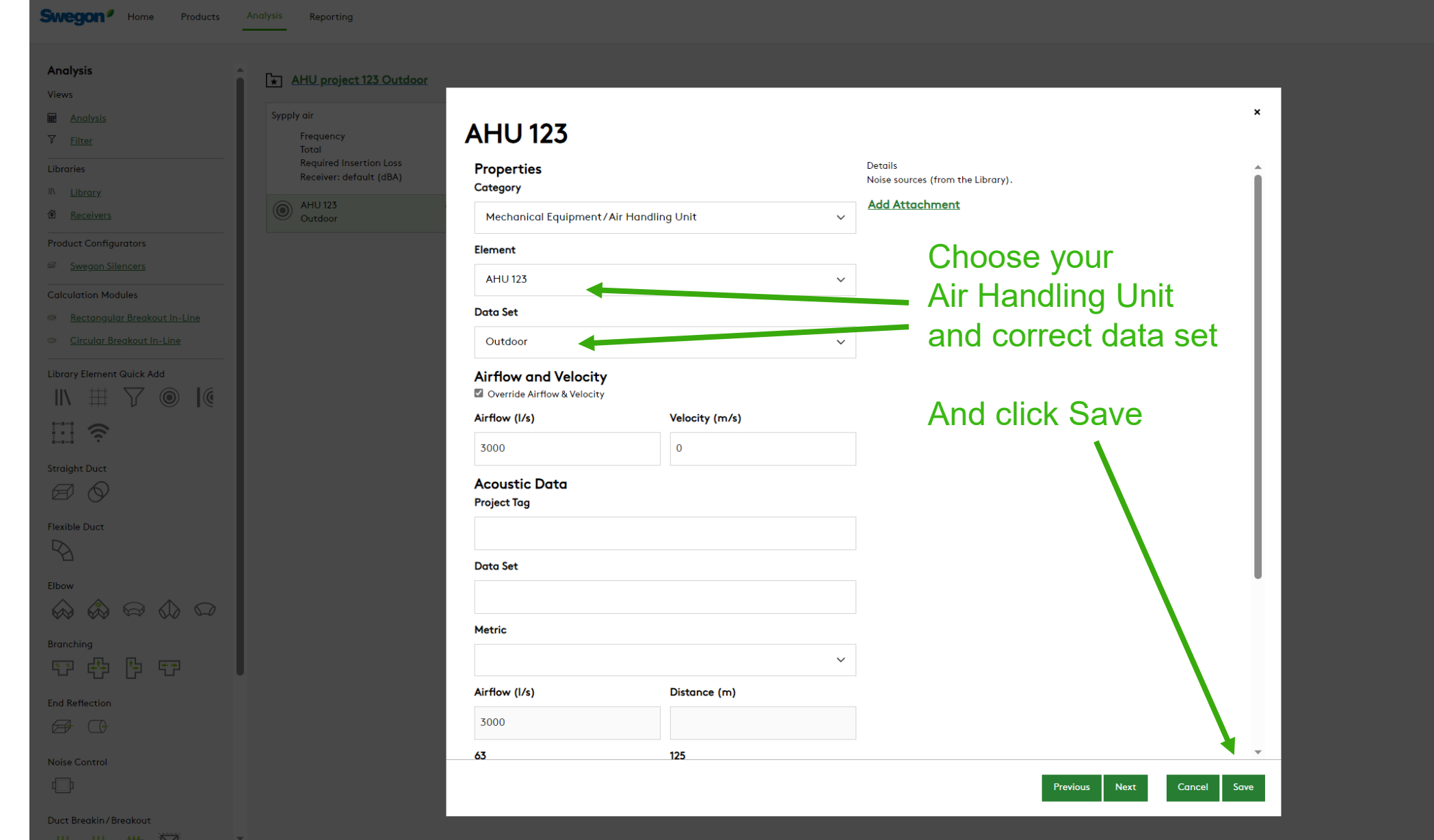

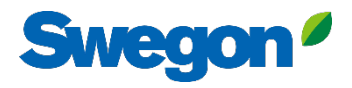

**Swegon**<sup>*I*</sup> Home

**Product Configurators** Swegon Silencers

**Calculation Modules** 

Library Element Quick Add

 $\widehat{\gamma}$ 

Rectangular Breakout In-Line Circular Breakout In-Line

 $\begin{tabular}{c} $\quad\mbox{${\scriptstyle\leftrightarrow}$} \\\ \mbox{${\scriptstyle\leftrightarrow}$} \\\ \mbox{${\scriptstyle\leftrightarrow}$} \\\ \mbox{${\scriptstyle\leftrightarrow}$} \\\ \mbox{${\scriptstyle\leftrightarrow}$} \\\ \mbox{${\scriptstyle\leftrightarrow}$} \\\ \mbox{${\scriptstyle\leftrightarrow}$} \\\ \mbox{${\scriptstyle\leftrightarrow}$} \\\ \mbox{${\scriptstyle\leftrightarrow}$} \\\ \mbox{${\scriptstyle\leftrightarrow}$} \\\ \mbox{${\scriptstyle\leftrightarrow}$} \\\ \mbox{${\scriptstyle\leftrightarrow}$} \\\ \mbox{${\scriptstyle\leftrightarrow}$} \\\ \mbox{${\scriptstyle\leftrightarrow}$} \\\ \mbox{${\scriptstyle\leftrightarrow}$} \\\$ 

Analysis

 $\blacksquare$  $\boldsymbol{\mathcal{T}}$ 

 $\vert\vert\vert$  $\widehat{\mathbf{e}}$ 

Products Analysis Reporting

#### AHU project 123  $\blacksquare$

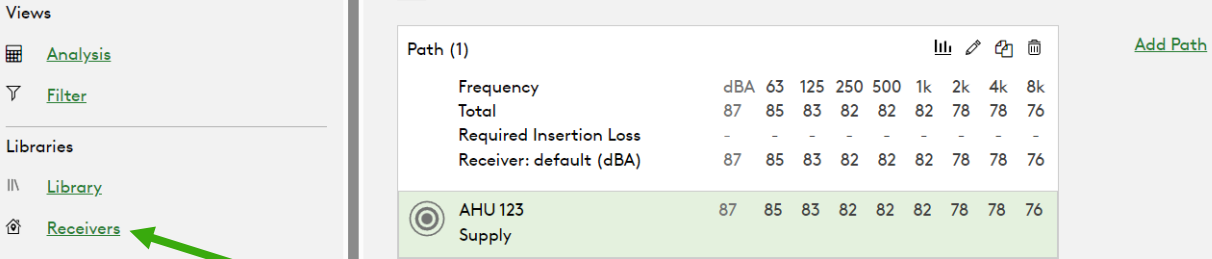

Add your receiver by clicking "Receivers"

### Straight Duct

 $\| \setminus$ 

E

 $\Box$ 

### **Flexible Duct**

 $\mathbb{Z}$ 

Elbow

 $\begin{picture}(60,6) \put(0,0){\line(1,0){155}} \put(15,0){\line(1,0){155}} \put(15,0){\line(1,0){155}} \put(15,0){\line(1,0){155}} \put(15,0){\line(1,0){155}} \put(15,0){\line(1,0){155}} \put(15,0){\line(1,0){155}} \put(15,0){\line(1,0){155}} \put(15,0){\line(1,0){155}} \put(15,0){\line(1,0){155}} \put(15,0){\line(1,0){155}} \put$ 

### **Branching**

第四 四 四  $\sim$   $\sim$ 

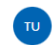

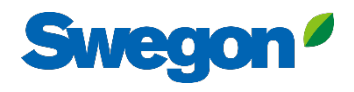

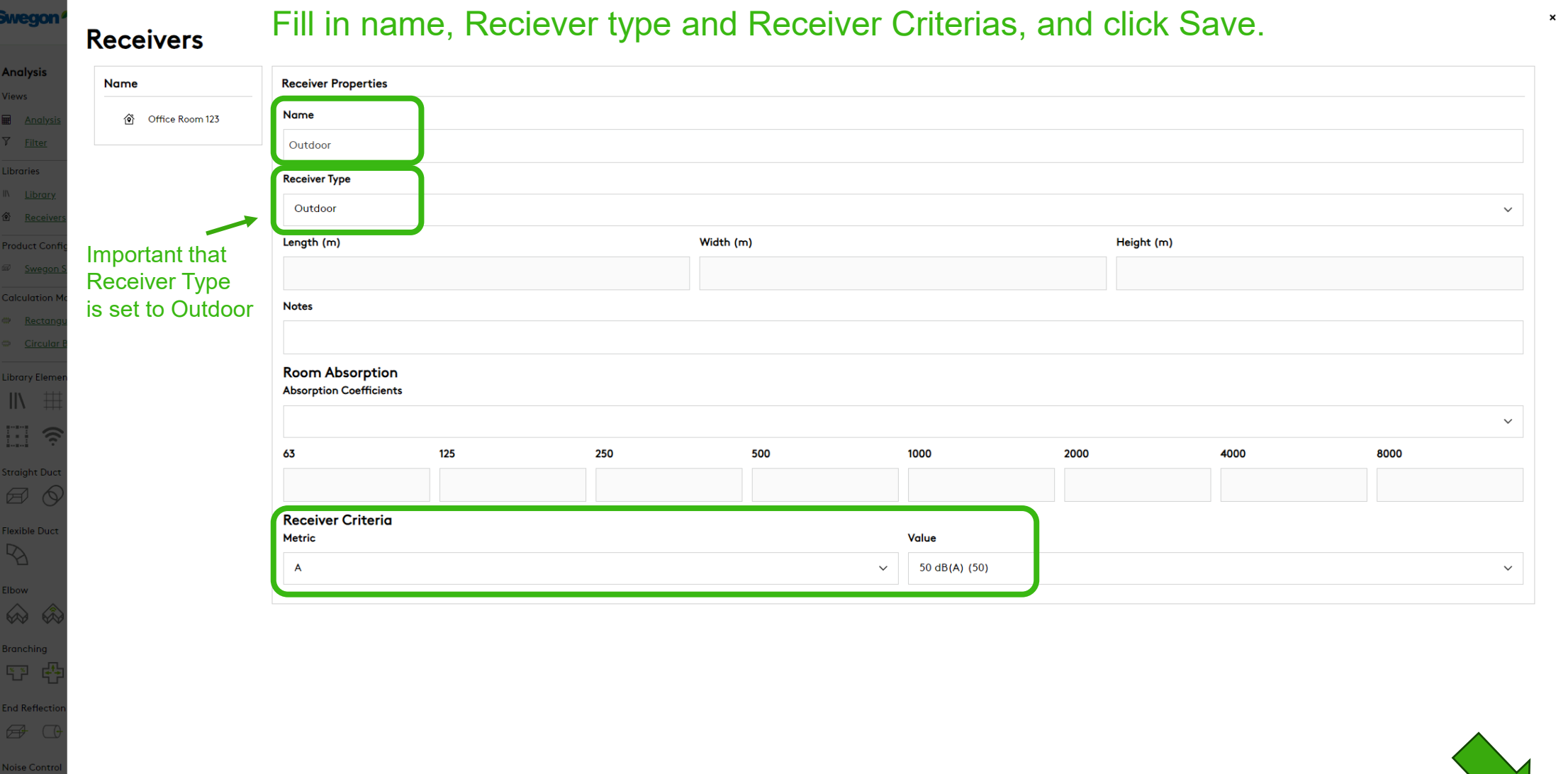

 $\Box$ 

Duct Breaki<br>نقل مختلفا

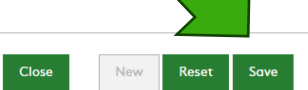

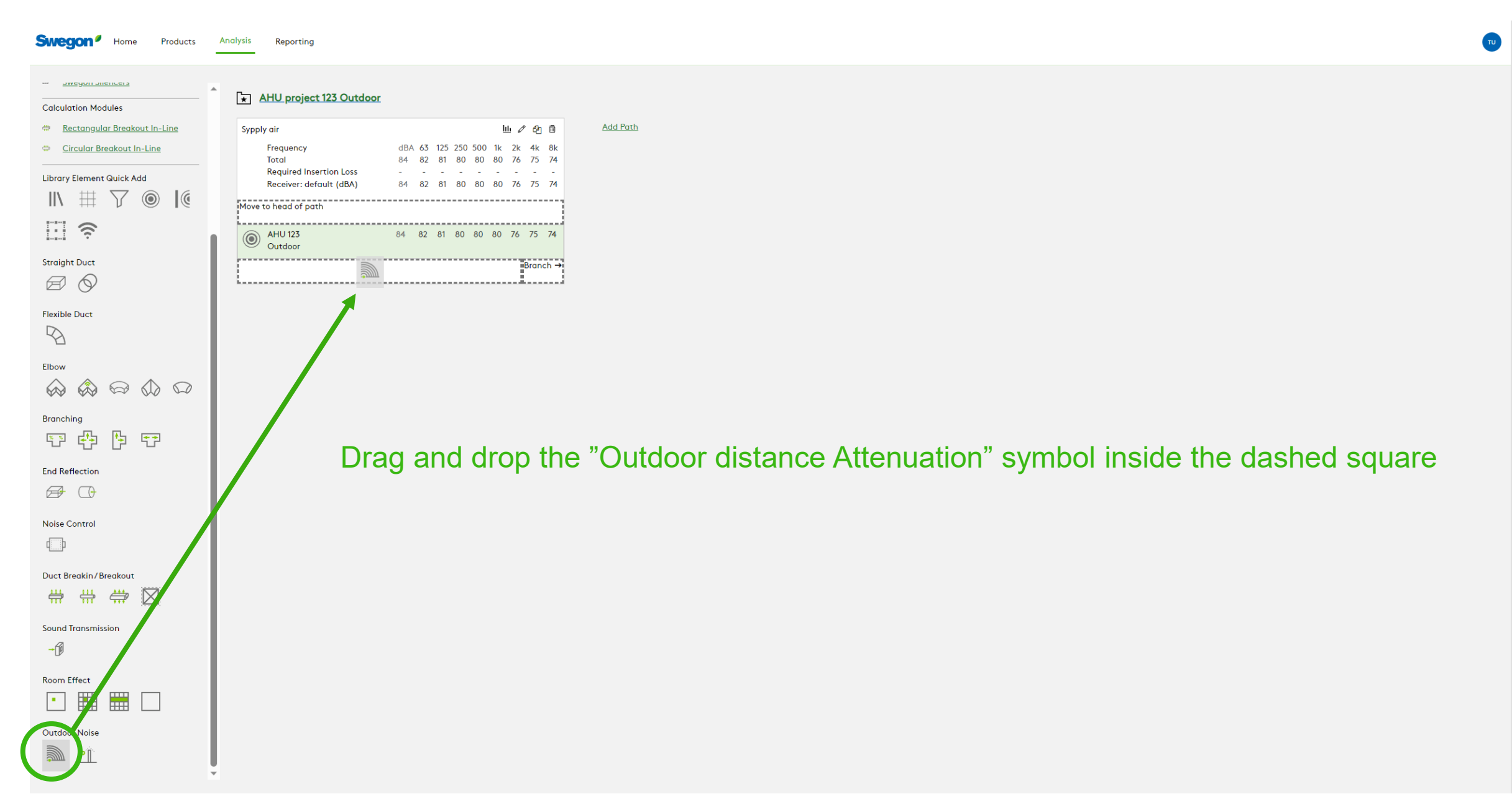

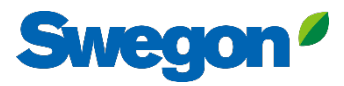

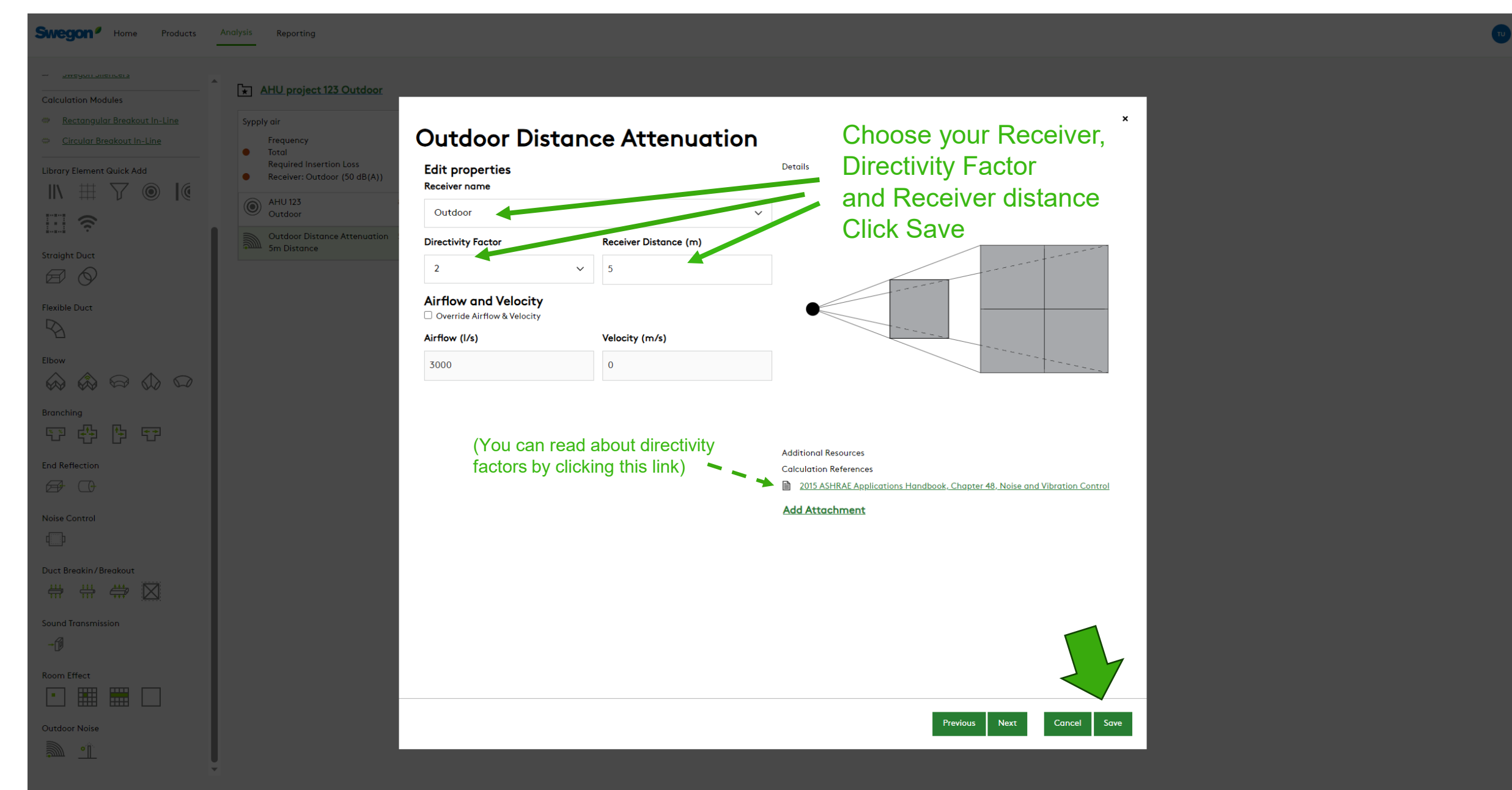

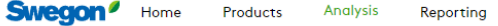

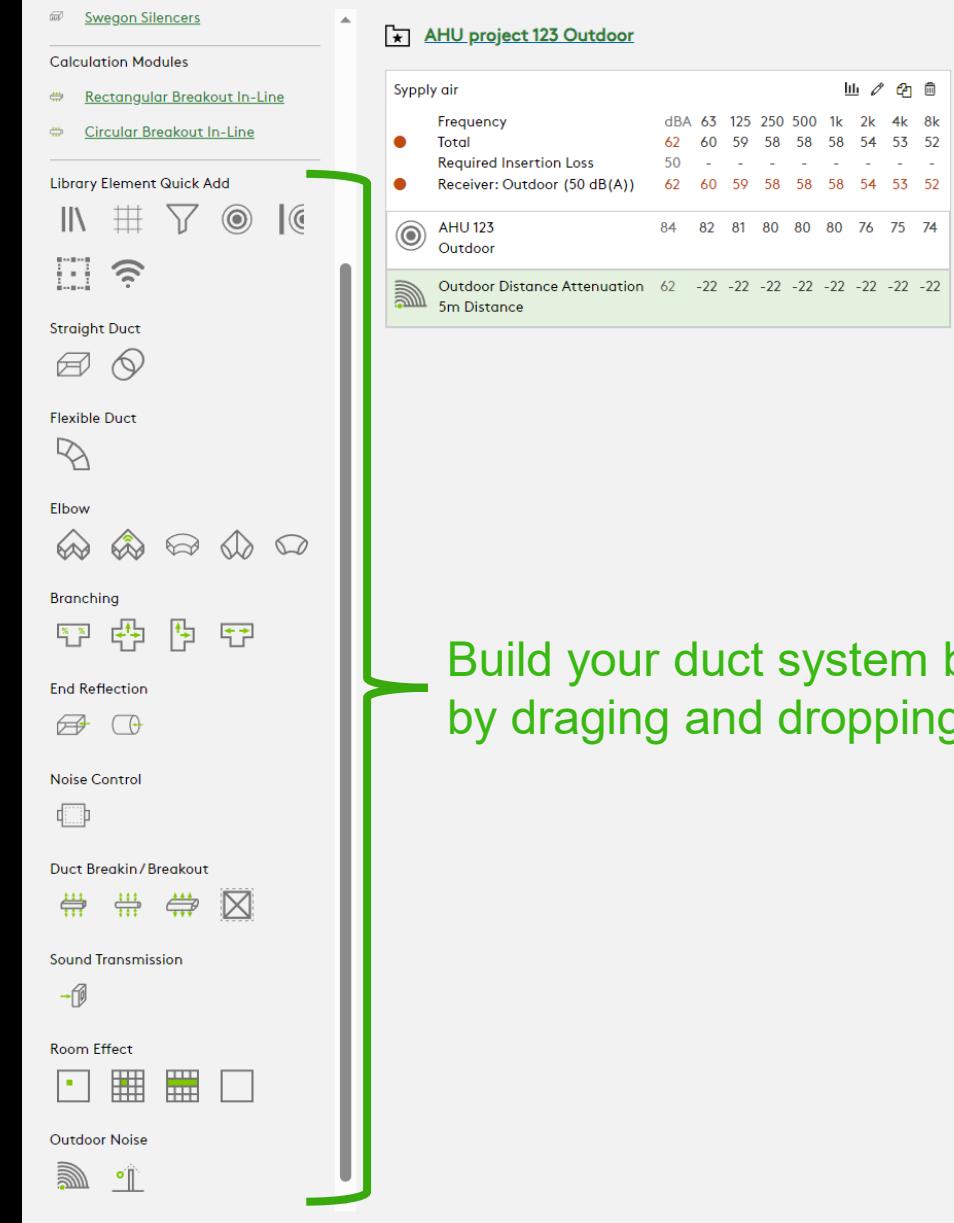

m between the Noise Source and the Receiver bing elements from the Library Elements Quick Add

**Add Path** 

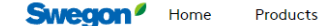

Analysis Reporting

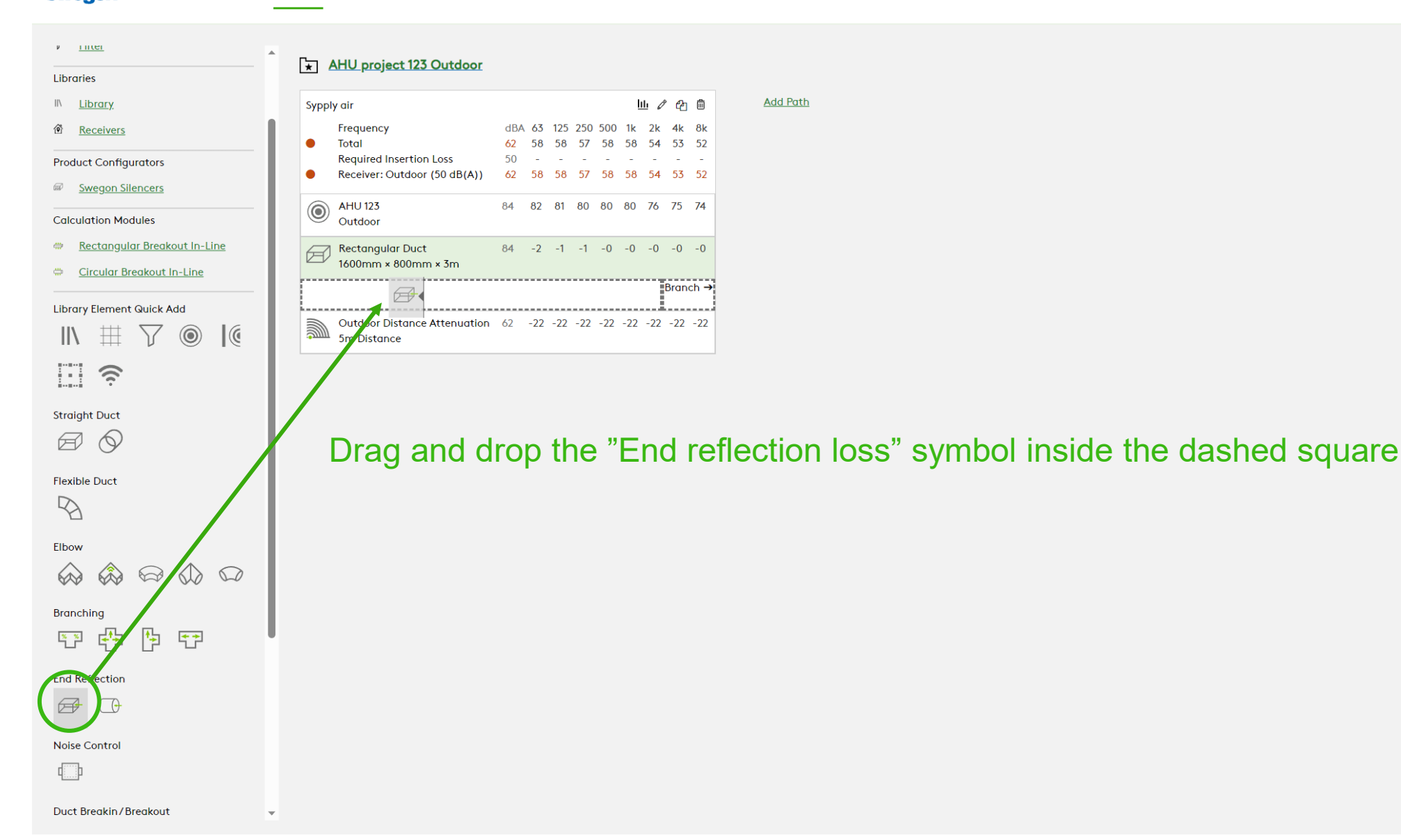

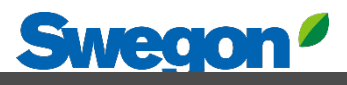

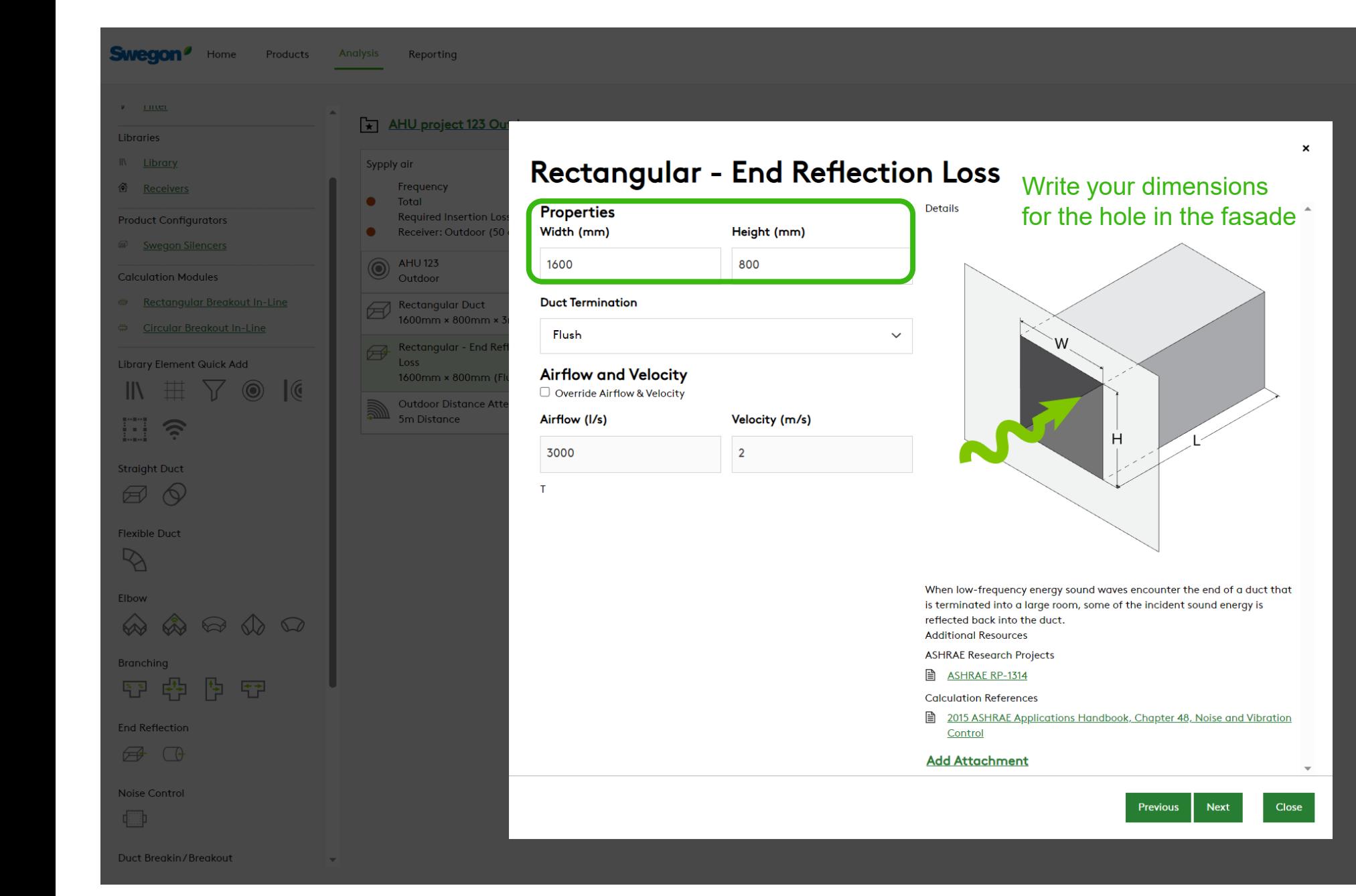

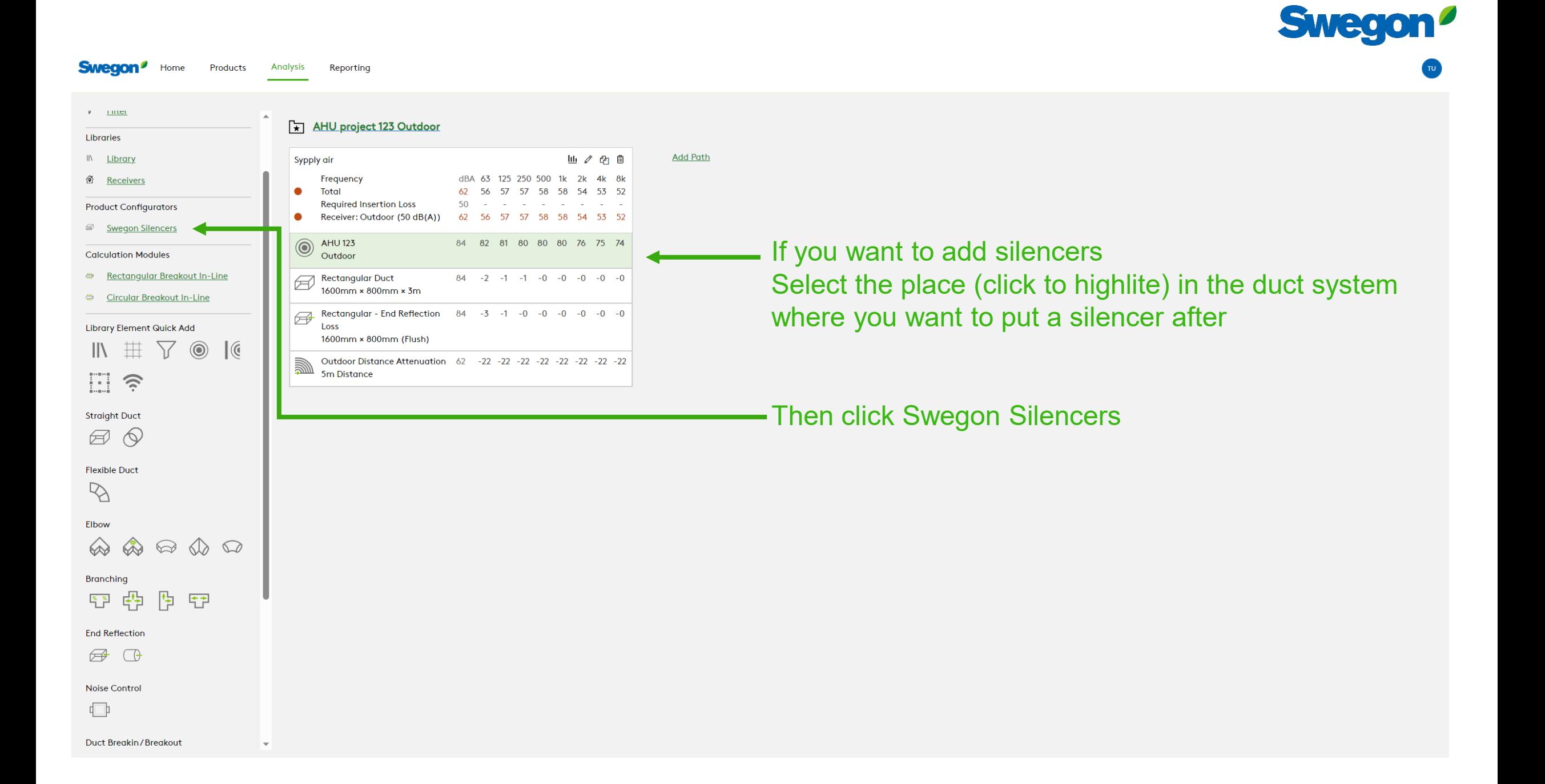

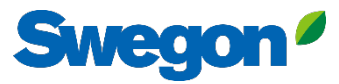

### **Silencer Selection**

### **Identity** Tag Quantity Silencer 1  $\vert$  1 **Dimensions & Airflow Shape** Rectangular  $\checkmark$ **Duct Width Duct Height** 1600 800  $\vee$  mm  $\vee$  mm **Max Length** 1250  $\checkmark$ mm **Override Airflow & Velocity** Silencer Flow Rate **Velocity** 3000  $1/s$  2.34  $m/s$ **Maximum Pressure Drop** 87.18 Pa **System Effects Silencer Inlet Condition** Ideal Outlet Conditions -  $3$  to 4 diameters of straight duct  $\sim$ **Diameter from Silencer Transition Length**

## Write a Tag and Choose Shape and dimensions Choose a silencer from the list (click to highlite) and click Create

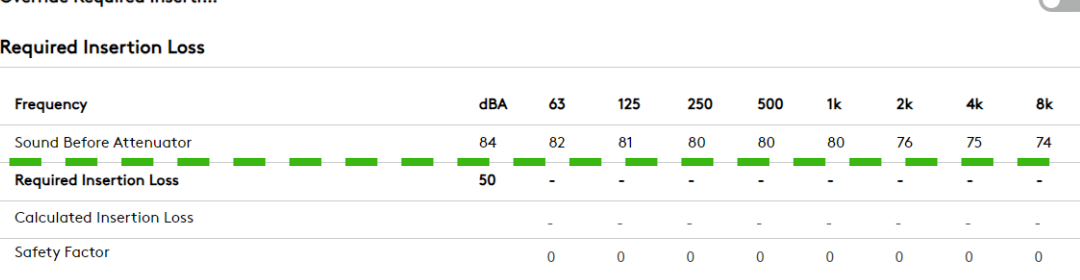

### **Silencer Selection**

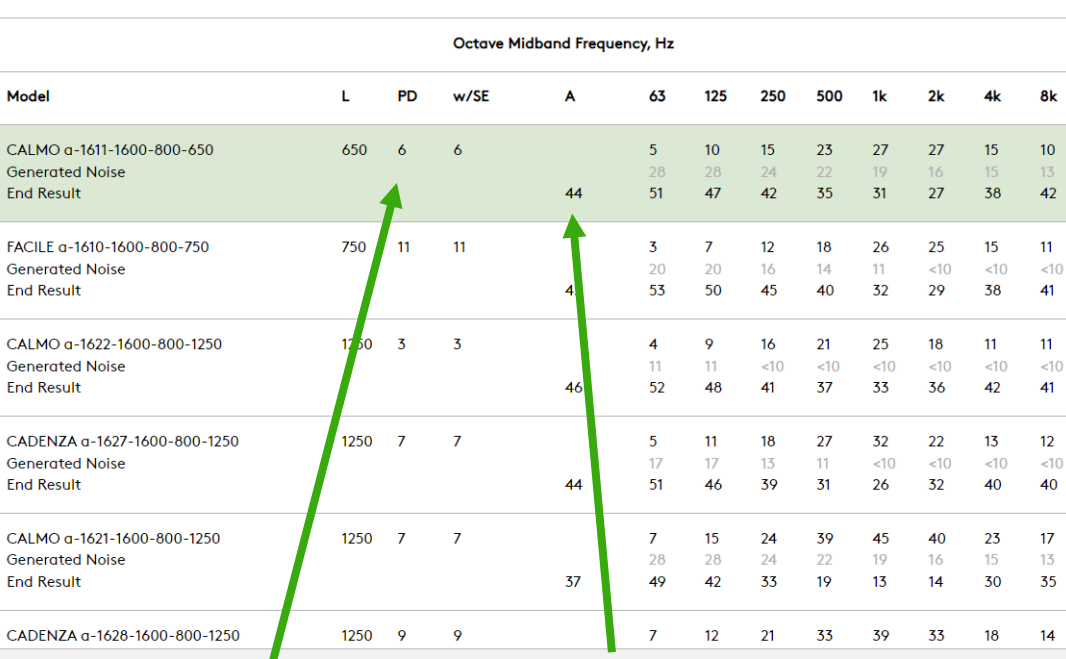

### **Unisunlated Cleaning Cover** None  $\checkmark$ **Fire-Resistant Insulated Cleaning Cover** None  $\checkmark$ □ Insulated 50mm Stone Wool □ Perforated Sheet Metal Lining □ Flange Connection **Resources Product Sheet** Attenuator with recessed connection for rectangular ducts **Brochure Acoustics Overview** Instruction Installation, commissioning, maintenance Quality Approval 2706/92, Duct insulation

**Building product declaration** 

#### Image

**Options** 

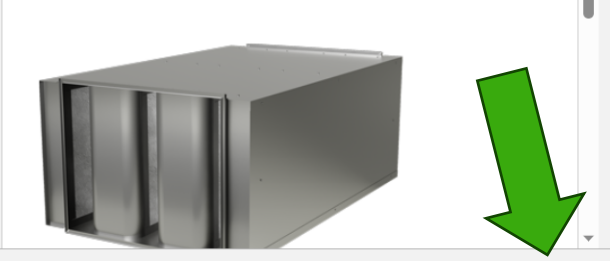

## Pressure drop Sound Level at Receiver with this silencer

Cancel Create

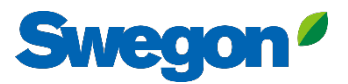

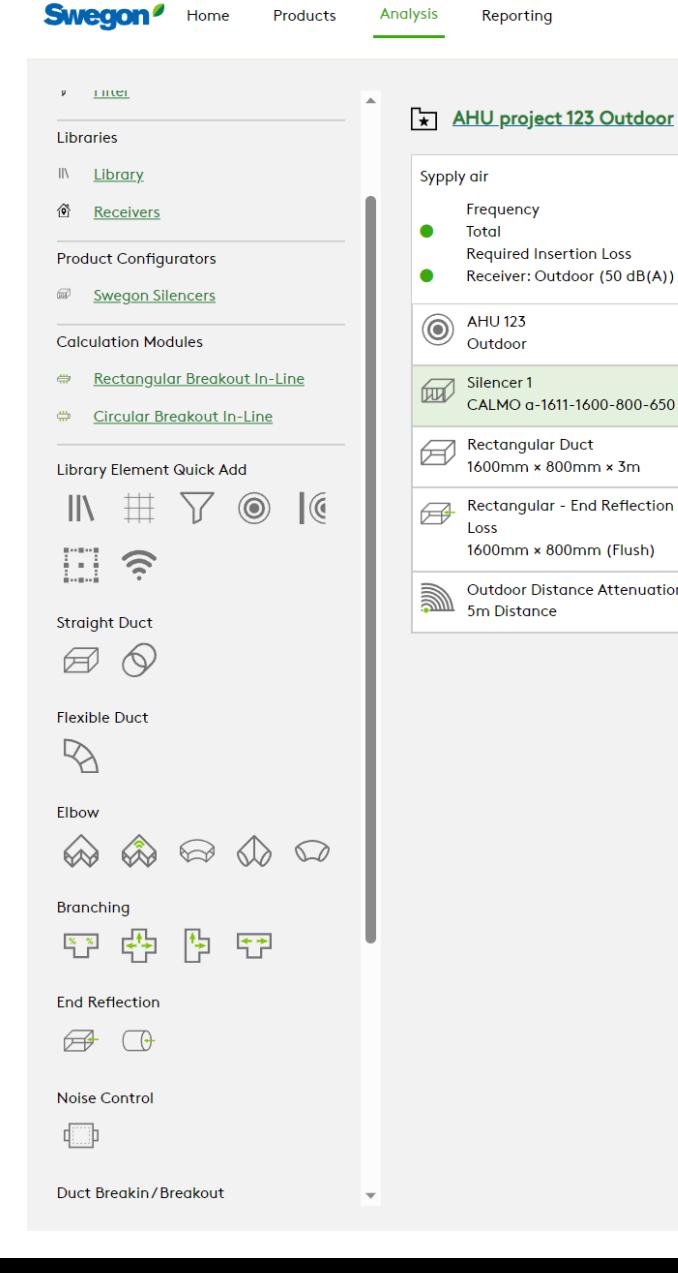

#### **Analysis** Reporting

Frequency

**AHU 123** 

Outdoor

Loss

5m Distance

**Required Insertion Loss** 

Receiver: Outdoor (50 dB(A))

CALMO a-1611-1600-800-650

1600mm × 800mm × 3m

1600mm × 800mm (Flush)

Total

To copy the path, click "duplicate this path" button

**Add Path** 

山人田

dBA 63 125 250 500 1k 2k 4k 8k

44 51 47 42 35 31 27 38 42

 $50$  and  $\frac{1}{2}$  and  $\frac{1}{2}$  and  $\frac{1}{2}$  and  $\frac{1}{2}$  and  $\frac{1}{2}$  and  $\frac{1}{2}$ 

44 51 47 42 35 31 27 38 42

84 82 81 80 80 80 76 75 74

 $67 - 5 -10 -15 -23 -27 -27 -15 -10$ 

 $66 -2 -1 -1 -1 -0 -0 -0 -0 -0 -0$ 

Rectangular - End Reflection 66 -3 -1 -0 -0 -0 -0 -0 -0

Outdoor Distance Attenuation 44 -22 -22 -22 -22 -22 -22 -22 -22

28 28 24 22 19 16 15 13

## Now you have a copy of the first path

AHU project 123 Outdoor

Analysis Reporting

Products

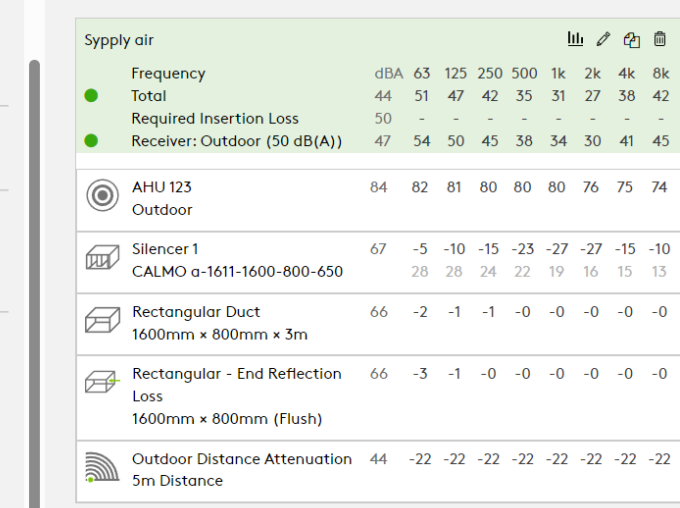

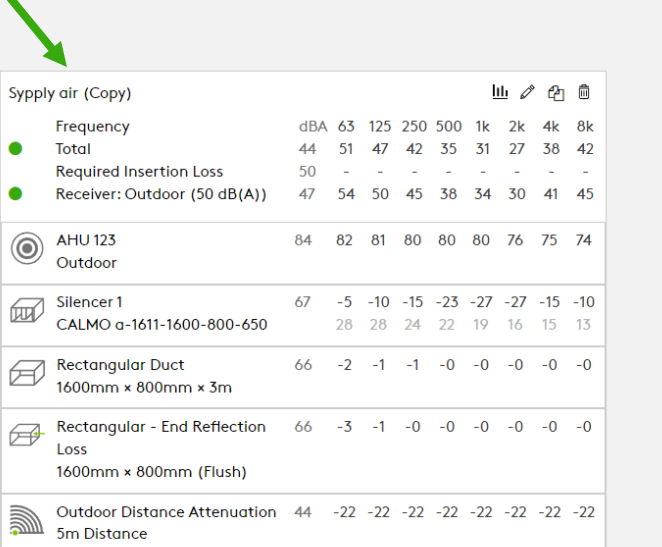

**Add Path** 

**Straight Duct**  $\Box$ **Flexible Duct** 

日ミ

**Swegon**<sup>*I*</sup> Home</sup>

 $\nu = \underline{\text{true}}$ 

Libraries IN Library

d Receivers

**Product Configurators ED** Swegon Silencers

**Calculation Modules** 

Rectangular Breakout In-Line

 $\triangledown$   $\circledcirc$ 

 $\mathcal{C}$ 

₩ Circular Breakout In-Line

Library Element Quick Add

掛

 $\mathbb{Z}$ 

 $\parallel$ 

Elbow

 $\otimes$  $\qquad \qquad \textcircled{A} \; \textcircled{A} \; \textcircled{D}$ 

Branching

**やや** 作 守

**End Reflection** 

 $\bigoplus$   $\bigoplus$ 

Noise Control

 $\Box$ 

Duct Breakin/Breakout

 $\overline{\phantom{a}}$ 

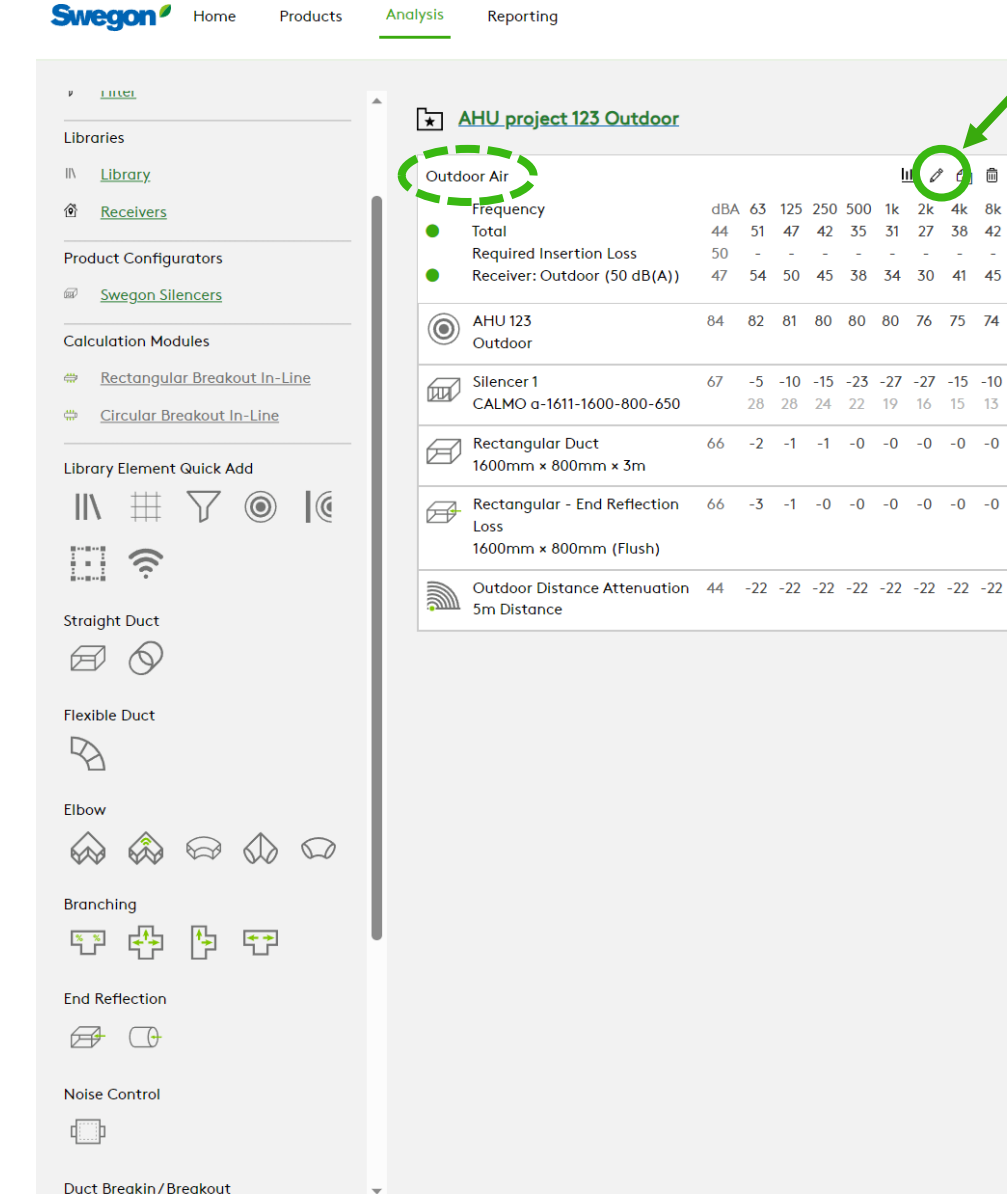

**Carl Carl Carl** 

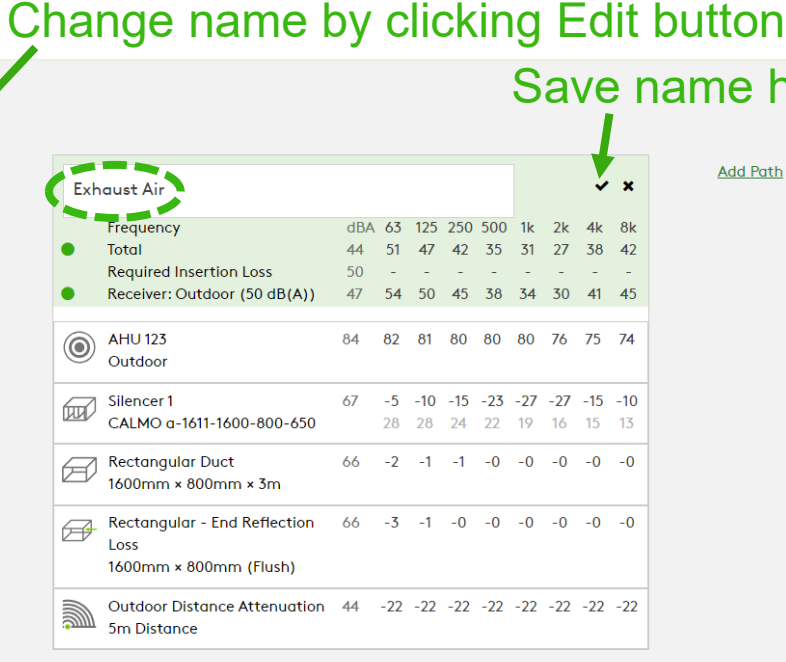

ne here

**Add Path** 

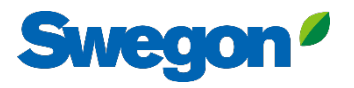

**Swegon**<sup>*I*</sup> Home

**Products Analysis** Reporting

#### $\nu$  inter AHU project 123 Outdoor **Click on the Sound Source to change data Set** Libraries 山ノ田田 **Add Path** IN Library **Outdoor Air** Ⅲ / 4 □ **Exhaust Air** 63 125 250 500 1k 2k 4k 8k dBA 63 125 250 500 1k 2k 4k 8k Frequency 6 Receivers Frequency 51 47 42 35 31 27 38 42 54 49 44 Total Total  $\bullet$ 44  $\bullet$ **Required Insertion Loss** 50 **Required Insertion Loss** ۲Ñ, the contract of the contract of the **Service**  $\sim$  $\sim$ **Product Configurators**  $\mathbf{x}$ Receiver: Outdoor (50 dB(A)), 49 55 51 46 Receiver: Outdoor (50 dB(A)) 49 55 51 46 39 35 31 43 46  $\bullet$  $\bullet$ **AHU 123 ED** Swegon Silencers **AHU 123** 84 82 81 80 80 80 76 75 74 **AHU 123** 87 85 83 82  $\circledcirc$  $\circledcirc$ **Properties** Details **Calculation Modules** Outdoor Exhaust Noise sources (from the Library). Silencer 1 Category Rectangular Breakout In-Line  $67 - 5 -10 -15 -23 -27 -27 -15 -10$  $-5 -10 -15$ Silencer 1 1 **Add Attachment** CALMO a-1611-1600-800-650 CALMO a-1611-1600-800-650 28 28 24 28 28 24 22 19 16 15 13 Mechanical Equipment/Air Handling Unit  $\checkmark$ Circular Breakout In-Line Rectangular Duct **Rectangular Duct**  $66 -2 -1 -1 -0 -0 -0 -0 -0 -0$  $69 - 2 - 1 - 1$ Ø Element 1600mm × 800mm × 3m 1600mm × 800mm × 3m **Library Element Quick Add AHU 123** Rectangular - End Reflection  $69 - 3 - 1 - 0$  $\checkmark$ 丗  $\circledcirc$  $\mathcal{C}$  $\parallel$  $\sum$ Rectangular - End Reflection 66 -3 -1 -0 -0 -0 -0 -0 -0  $\bigoplus$ Loss Loss **Data Set** 1600mm × 800mm (Flush) 1600mm × 800mm (Flush) E  $\widehat{\mathcal{E}}$ Exhaust Outdoor Distance Attenuation 44 -22 -22 -22 -22 -22 -22 -22 -22 Outdoor Distance Attenuation 47 -22 -22 -22 Select data set. 5m Distance 5m Distance **Straight Duct** Supply Extract  $\varpi$  $\Diamond$ Exhaust Outdoor **Flexible Duct** 3000  $\circ$  $\varphi$ **Acoustic Data Project Tag** Elbow </u>  $\quad \ \ \, \textcircled{1}\ \ \, \textcircled{1}\ \ \, \textcircled{1}\ \ \,$  $\bigotimes$ **Data Set Branching** 陶 壁  $\frac{8}{1}$ 鸥 Metric **End Reflection**  $\checkmark$  $\bigoplus$  $\bigcap$ Next Close Previous **Noise Control** 中

 $\overline{\phantom{0}}$ 

## Green is Outdoor air sound pressure level Blue is Exhaust air sound pressure level

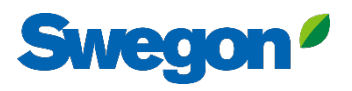

**Swegon**<sup>*I*</sup> Home Products **Analysis**  Orange is total sound pressure level (Outdoor+Exhaust)

**Add Path** 

山夕印自

4k 8k

 $44$ 

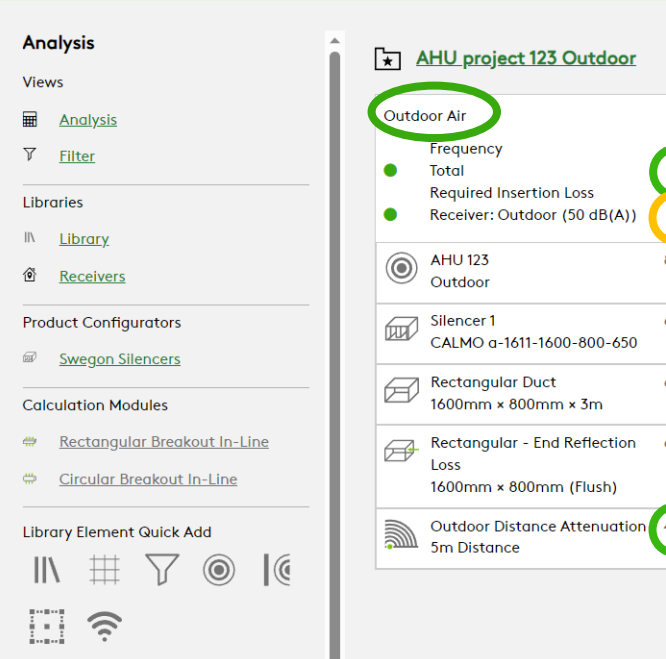

 $\overline{\phantom{0}}$ 

Reporting

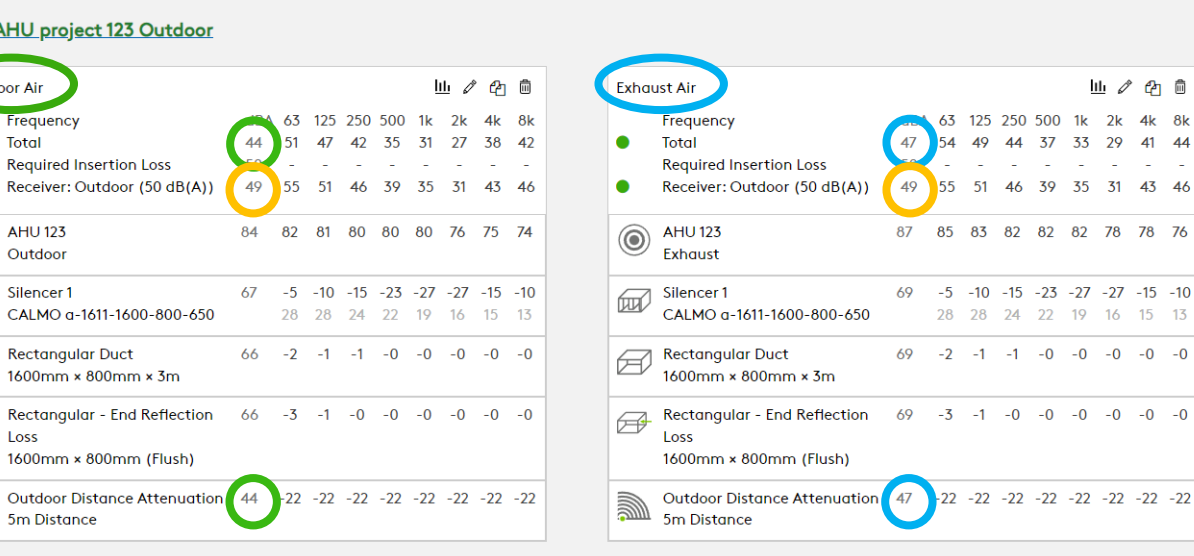

**End Reflection** 

酔

**Straight Duct**  $\boxtimes$   $\otimes$ 

**Flexible Duct**  $\mathbb{R}$ 

 $\hat{\omega} \otimes \mathcal{D} \otimes$ 

恆 守

Elbow

 $\bigotimes$ 

**Branching**  $\frac{8}{1}$ 

 $\bigoplus$   $\bigoplus$ 

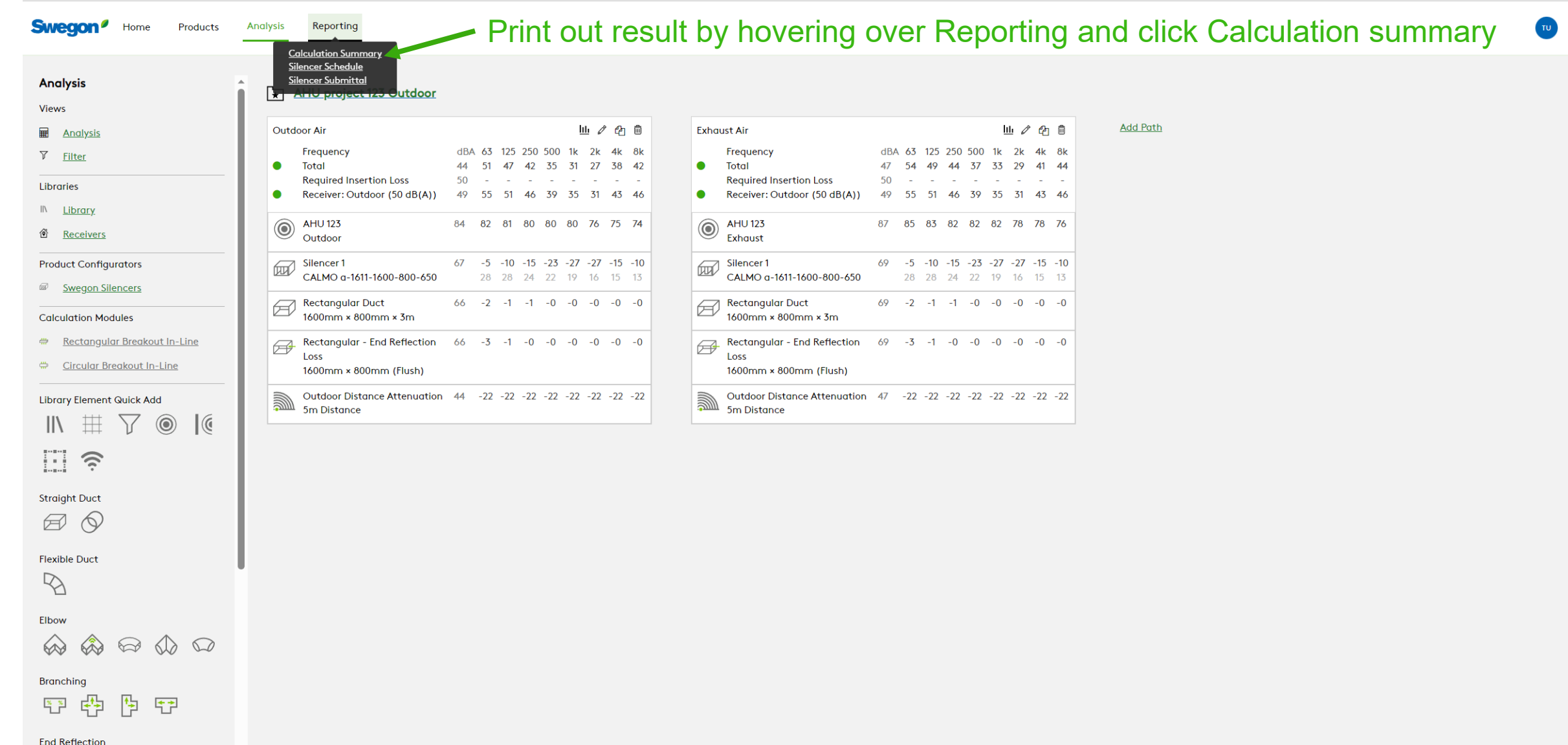

### $\bigoplus$   $\bigoplus$

 $\overline{\phantom{a}}$ 

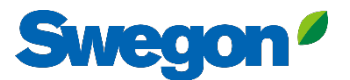

## Report shows Outdoor air path, Exhaust air path and Summed level to receiver in a diagram.

### **Calculation Summary**

 $\overline{\phantom{a}}$ 

#### Project: AHU project 123 Outdoor

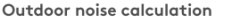

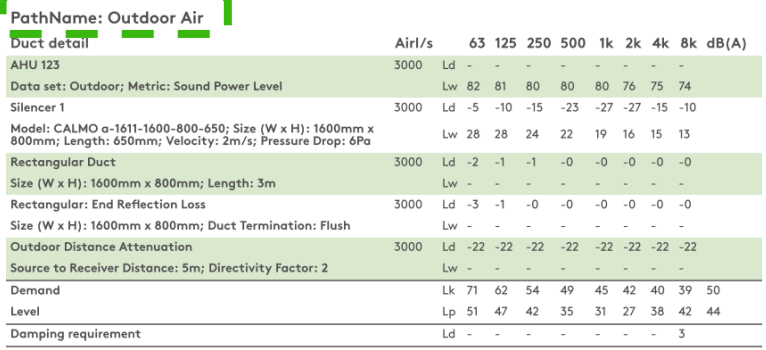

### **Calculation Summary** Project: AHU project 123 Outdoor

### Outdoor noise calculation

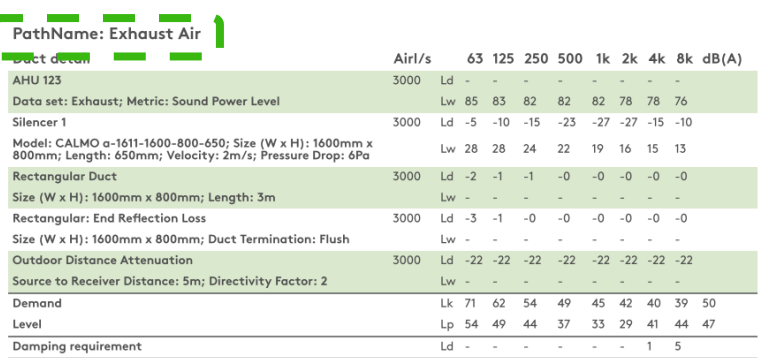

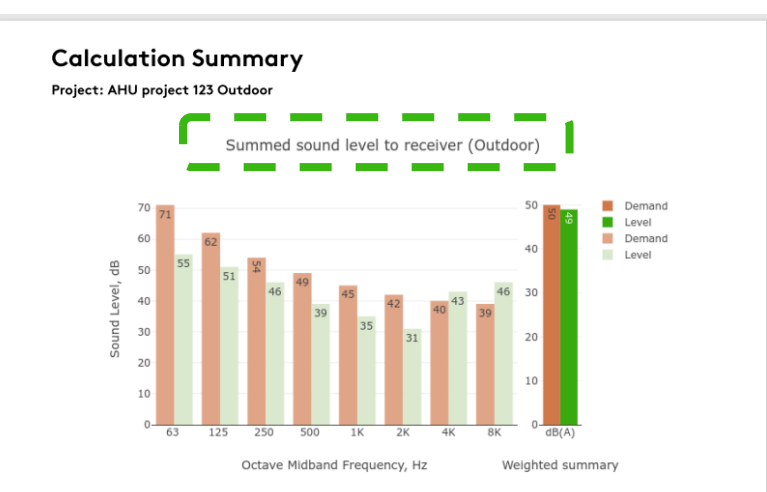

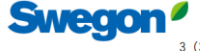

 $3(3)$ 

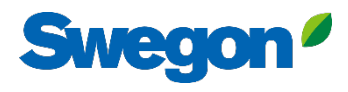

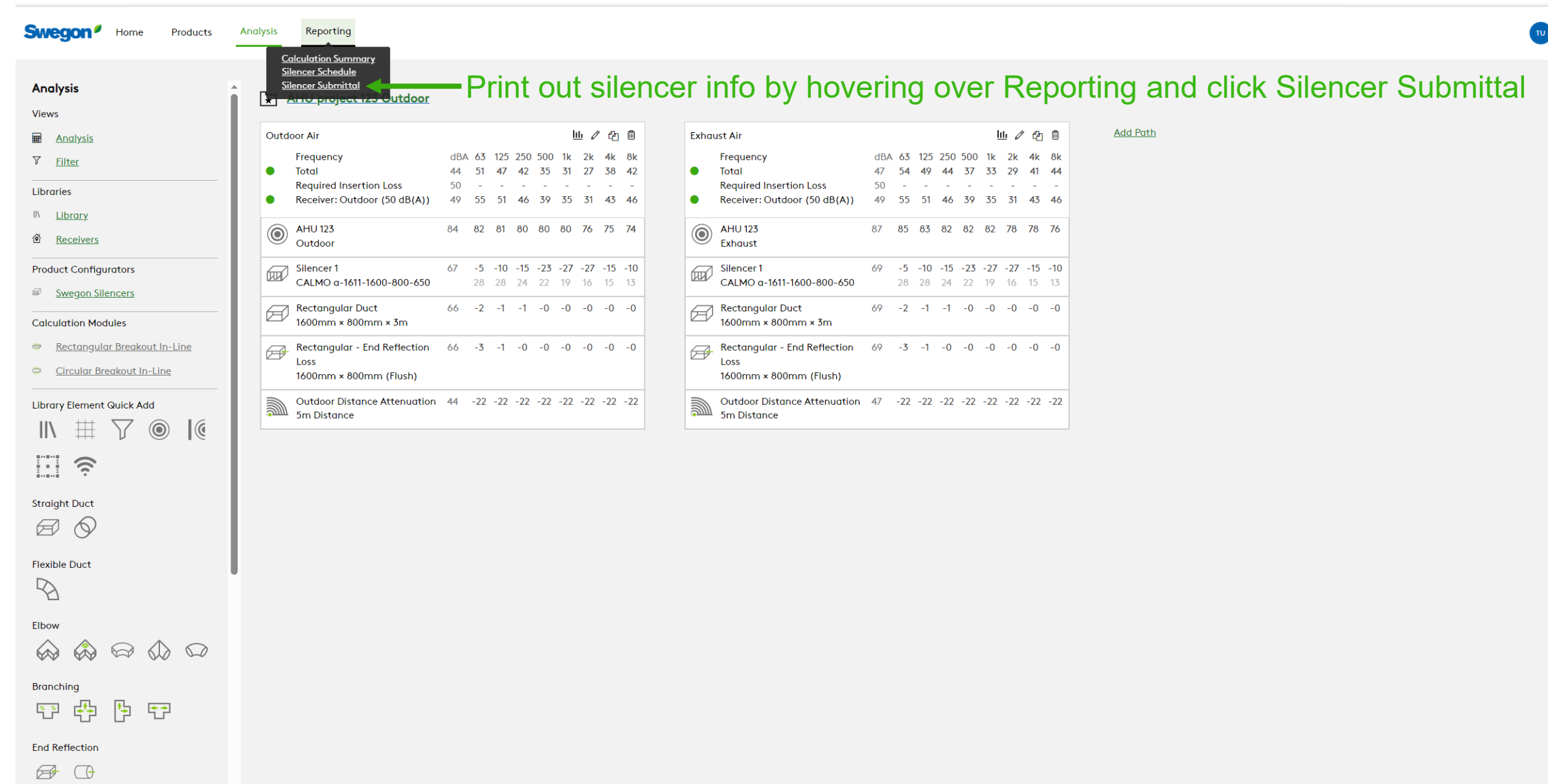

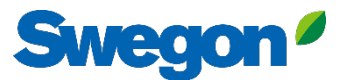

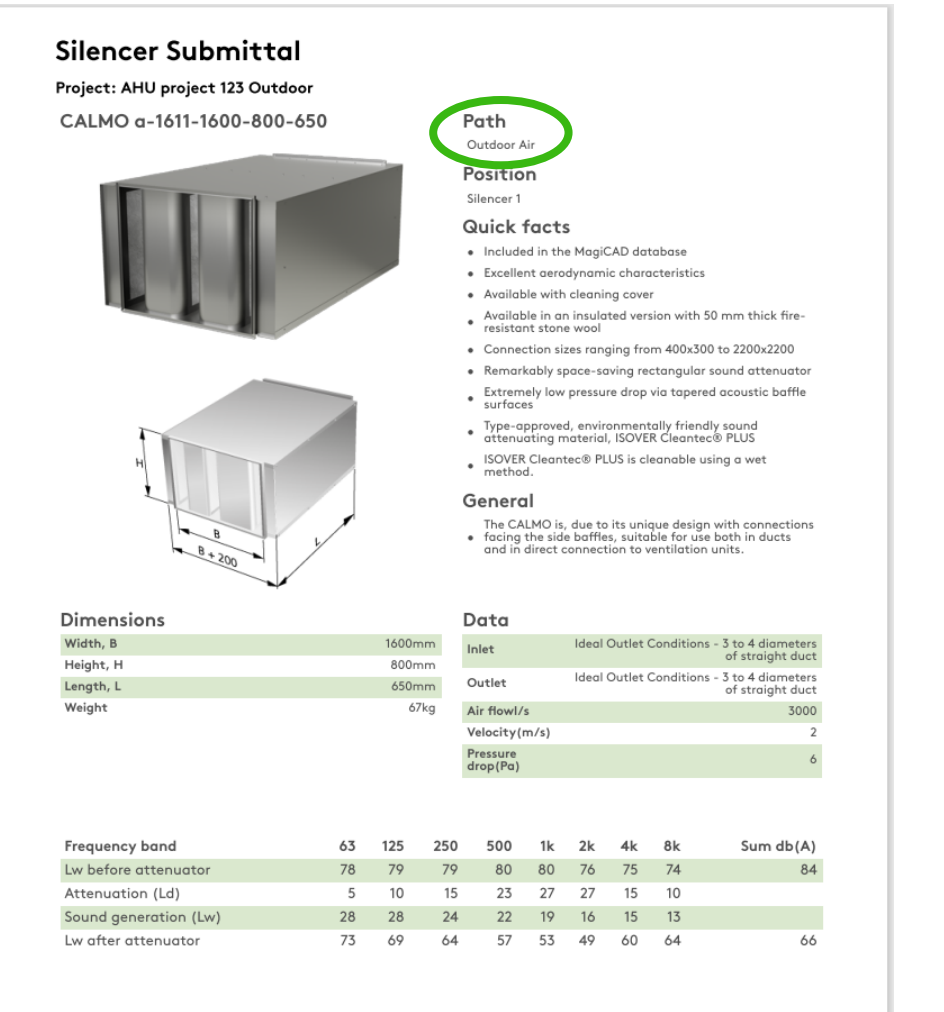

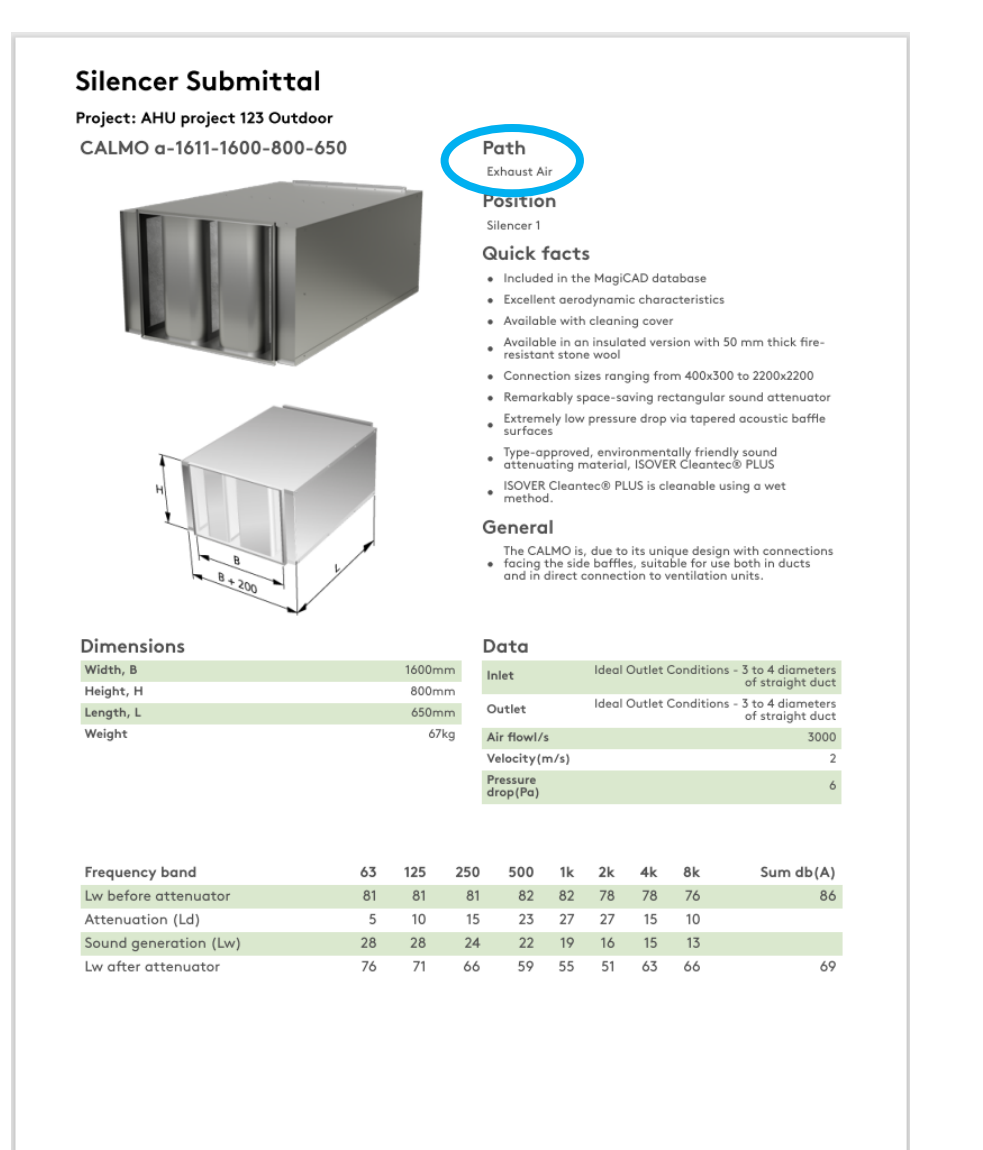

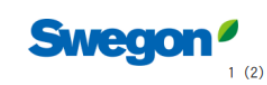

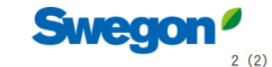

# **Tips and Tricks**

## Using a Noise Barrier in an outdoor calculation

**Swegon**<sup>*I*</sup> Home</sup> Products Analysis

 $\circledcirc$ 

**Library Element Quick Add** 

\7

卪

帶

 $\boxtimes$ 

壁

扭

 $\widehat{\mathcal{D}}$ 

 $\circledcirc$ 

 $\mathbb{I}$ 

IJ

A

 $\mathbb{Z}$ 

Elbow

 $\bigotimes$ 

 $\frac{1}{2}$ 

 $\rightarrow$ 

电电

帶

-@

l.

**Outdoor** 

**Room Effect** 

**Branching** 

**End Reflection** 

**Noise Control** 

酌

 $\bigcap$ 

Duct Breakin/Breakout

쁚

**Sound Transmission** 

驆

**Straight Duct** 

**Flexible Duct** 

Reporting

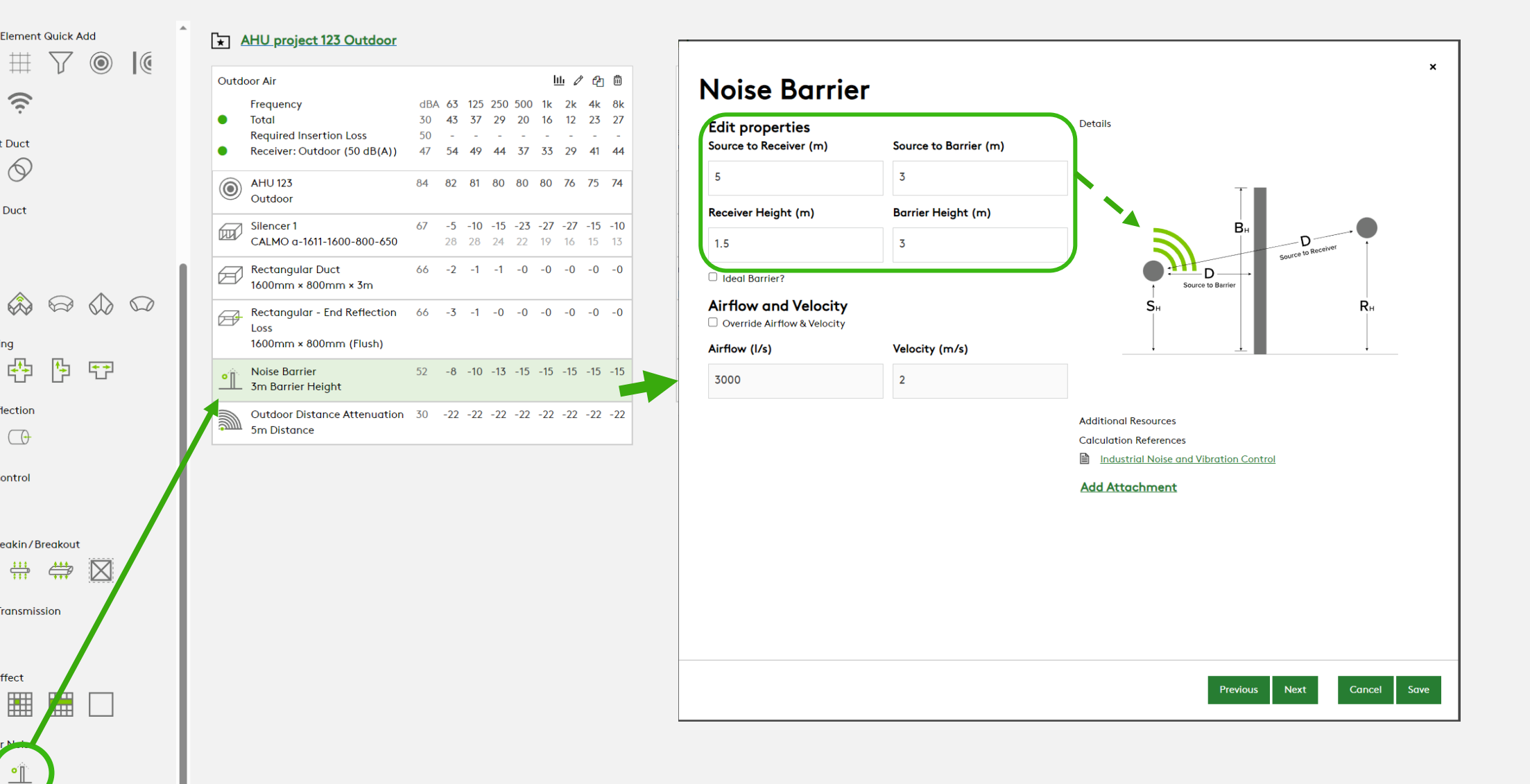

**Swegon** 

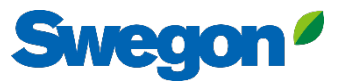

## You can mute objects, by clicking the mute symbol Then the object turns grey and is not longer included in the sound calculation. You can unmute them the same way.

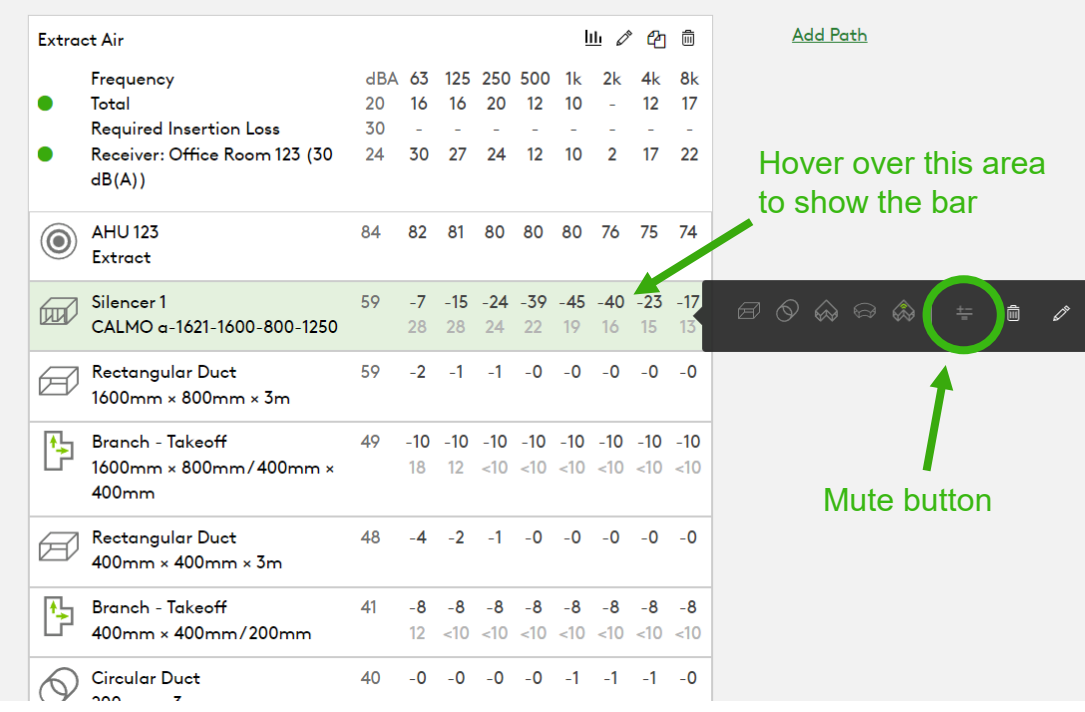

The benefit is to be able to see what the result is without a silencer for example, without deleting any object.

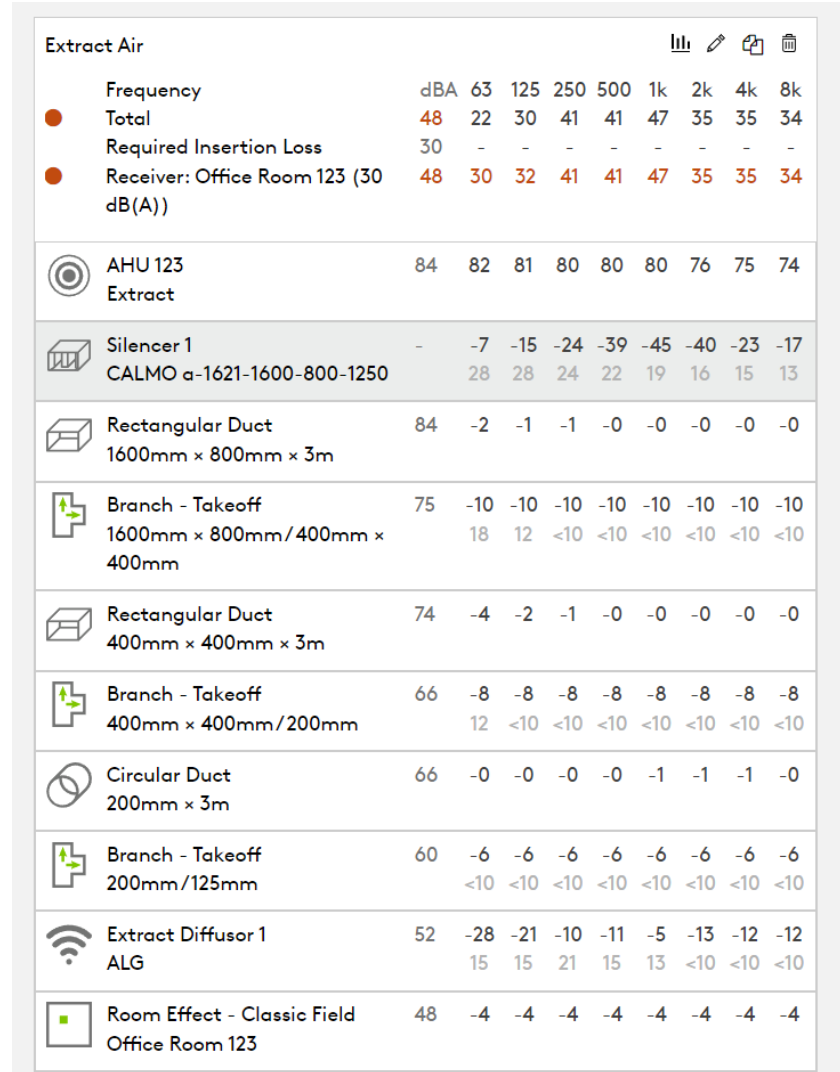

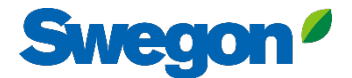

### Quick add Library Elements without drag and drop

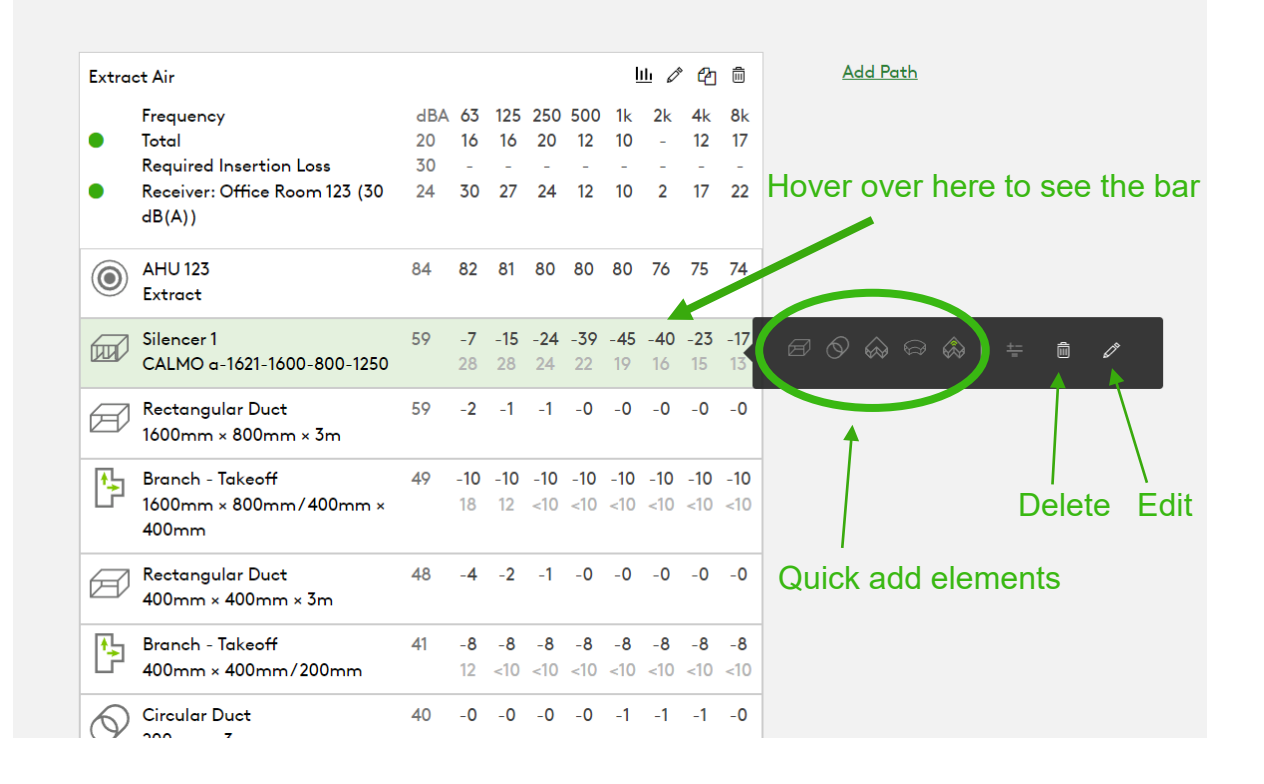

## Hover over element icon Quick add by clicking "Add"

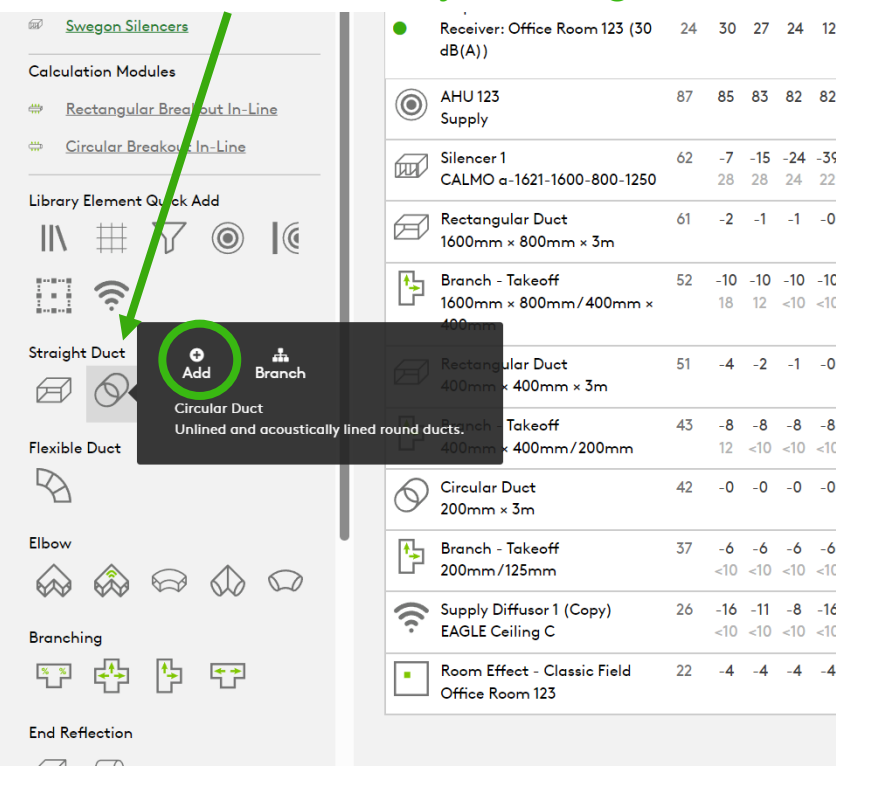

## Get the correct pressure drop for the silencer by using system effects

### **Silencer Selection**

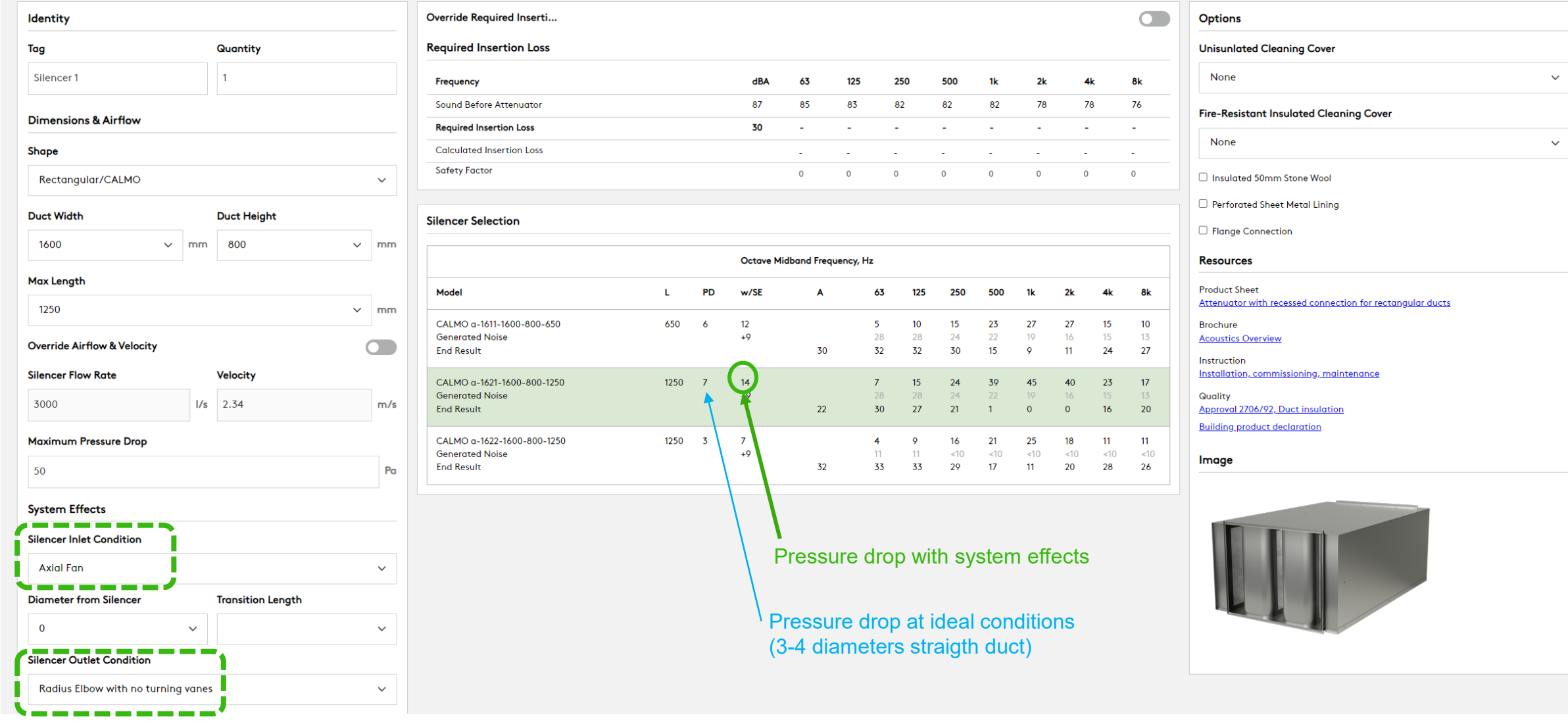

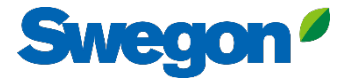

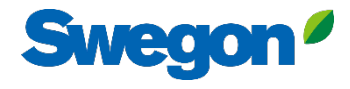

 $\pmb{\times}$ 

### **Silencer Selection**

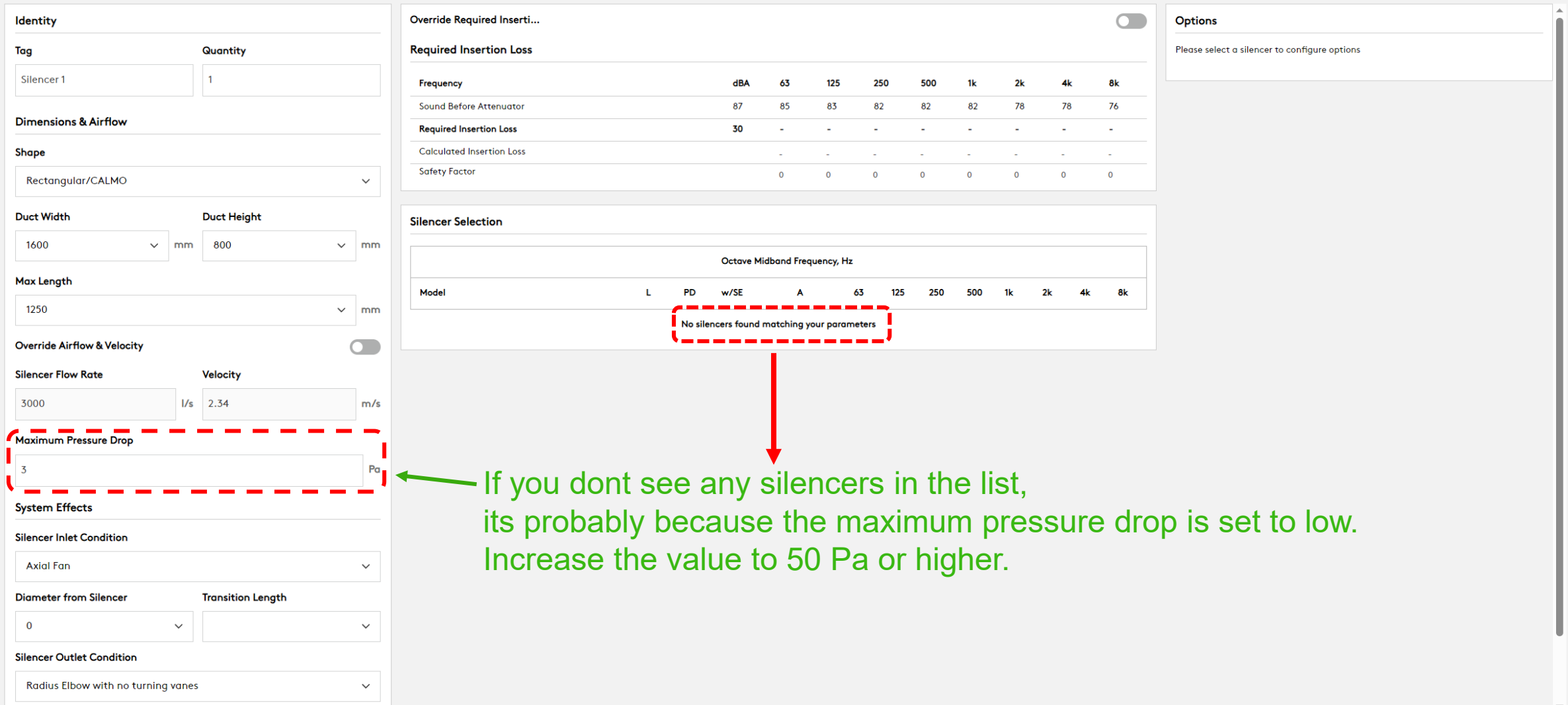

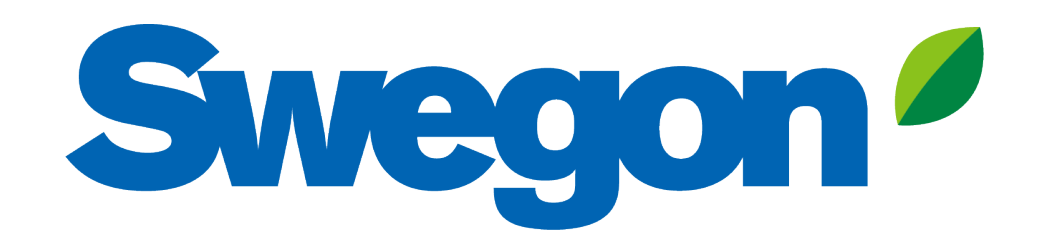